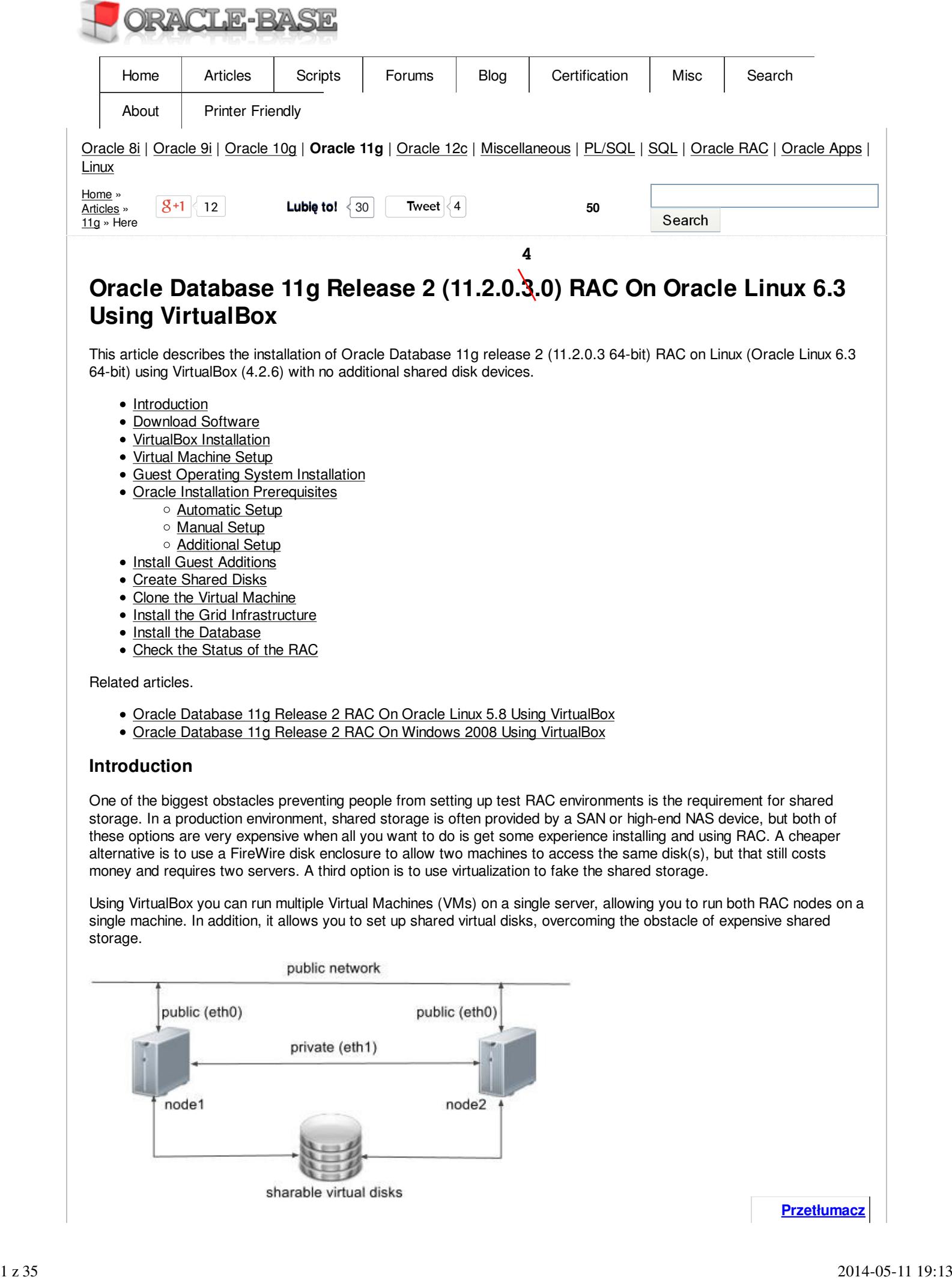

- Clone the Virtual Machine
- Install the Grid Infrastructure
- Install the Database
- Check the Status of the RAC

Related articles.

- Oracle Database 11g Release 2 RAC On Oracle Linux 5.8 Using VirtualBox
- Oracle Database 11g Release 2 RAC On Windows 2008 Using VirtualBox

### **Introduction**

One of the biggest obstacles preventing people from setting up test RAC environments is the requirement for shared storage. In a production environment, shared storage is often provided by a SAN or high-end NAS device, but both of these options are very expensive when all you want to do is get some experience installing and using RAC. A cheaper alternative is to use a FireWire disk enclosure to allow two machines to access the same disk(s), but that still costs money and requires two servers. A third option is to use virtualization to fake the shared storage.

Using VirtualBox you can run multiple Virtual Machines (VMs) on a single server, allowing you to run both RAC nodes on a single machine. In addition, it allows you to set up shared virtual disks, overcoming the obstacle of expensive shared storage.

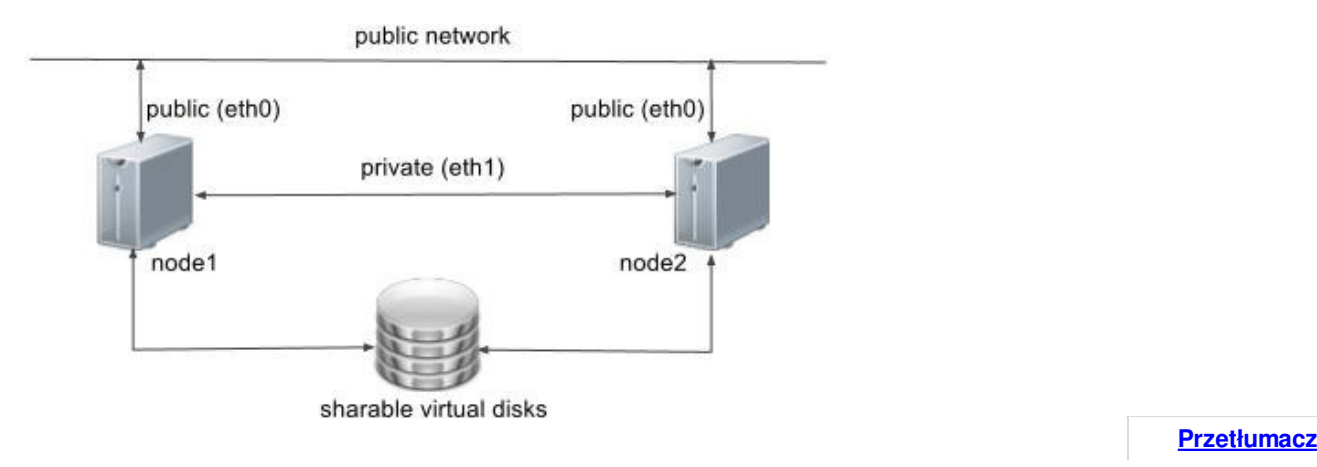

Before you launch into this installation, here are a few things to consider.

- The finished system includes the host operating system, two guest operating systems, two sets of Oracle Grid Infrastructure (Clusterware + ASM) and two Database instances all on a single server. As you can imagine, this requires a significant amount of disk space, CPU and memory.
- Following on from the last point, the VMs will each need at least 3G of RAM, preferably 4G if you don't want the VMs to swap like crazy. As you can see, 11gR2 RAC requires much more memory than 11gR1 RAC. Don't assume you will be able to run this on a small PC or laptop. You won't.
- This procedure provides a bare bones installation to get the RAC working. There is no redundancy in the Grid Infrastructure installation or the ASM installation. To add this, simply create double the amount of shared disks and select the "Normal" redundancy option when it is offered. Of course, this will take more disk space.
- During the virtual disk creation, I always choose not to preallocate the disk space. This makes virtual disk access slower during the installation, but saves on wasted disk space. The shared disks must have their space preallocated.
- This is not, and should not be considered, a production-ready system. It's simply to allow you to get used to installing and using RAC.
- The Single Client Access Name (SCAN) should be defined in the DNS or GNS and round-robin between one of 3 addresses, which are on the same subnet as the public and virtual IPs. Prior to 11.2.0.2 it could be defined as a single IP address in the "/etc/hosts" file, which is wrong and will cause the cluster verification to fail, but it allowed you to complete the install without the presence of a DNS. This does not seem to work for 11.2.0.2 onward.
- The virtual machines can be limited to 2Gig of swap, which causes a prerequisite check failure, but doesn't prevent the installation working. If you want to avoid this, define 3+Gig of swap.
- This article uses the 64-bit versions of Oracle Linux and Oracle 11g Release 2.
- When doing this installation on my server, I split the virtual disks on to different physical disks ("/u02", "/u03", "/u04"). This is not necessary, but makes things run a bit faster.

## **Download Software**

Download the following software.

- Oracle Linux 6.3
- VirtualBox Oracle 11g Release 2 (11.2.0.3) Software (64 bit)

## **VirtualBox Installation**

First, install the VirtualBox software. On RHEL and its clones you do this with the following type of command as the root user.

# rpm -Uvh VirtualBox-4.2-4.2.6\_82870\_fedora17-1.x86\_64.rpm

The package name will vary depending on the host distribution you are using. Once complete, VirtualBox is started from the "Applications > System Tools > Oracle VM VirtualBox" menu option.

### **Virtual Machine Setup**

Now we must define the two virtual BAC nodes. We can save time by defining one VM, then cloning it when it is installed.

Start VirtualBox and click the "New" button on the toolbar. Enter the name "ol6-112-rac1", OS "Linux" and Version "Oracle (64 bit)", then click the Next" button. 2 *z 35*<br>
2 *Z mala* the Women 2 ft1 2 a 3 d Monte 34 bill<br> **2** Chause its Reviewe. On RHEL and its dones you do this with the following type of government as the root<br>
year.<br>
First, incelling Virtual Box software. On RHEL

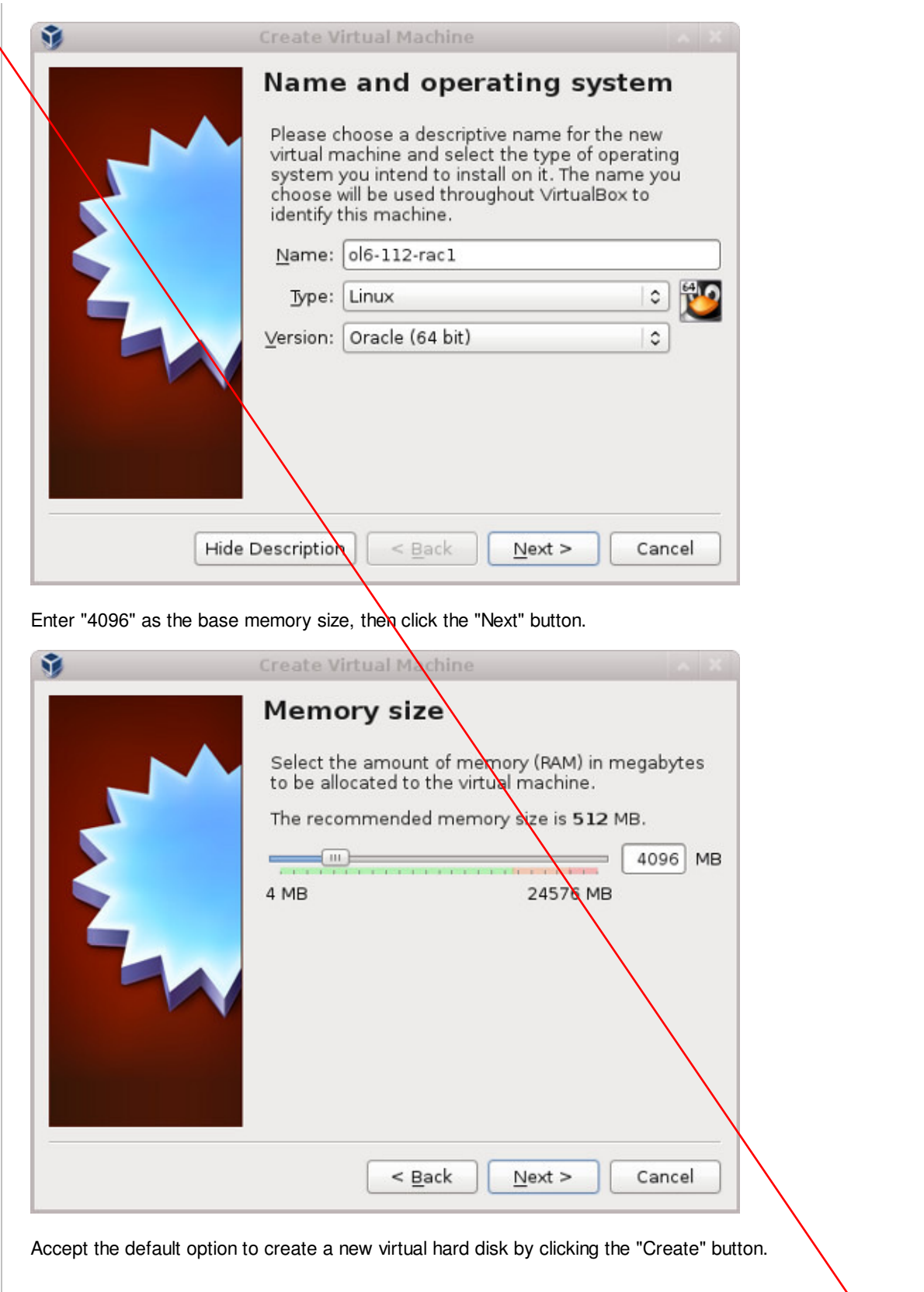

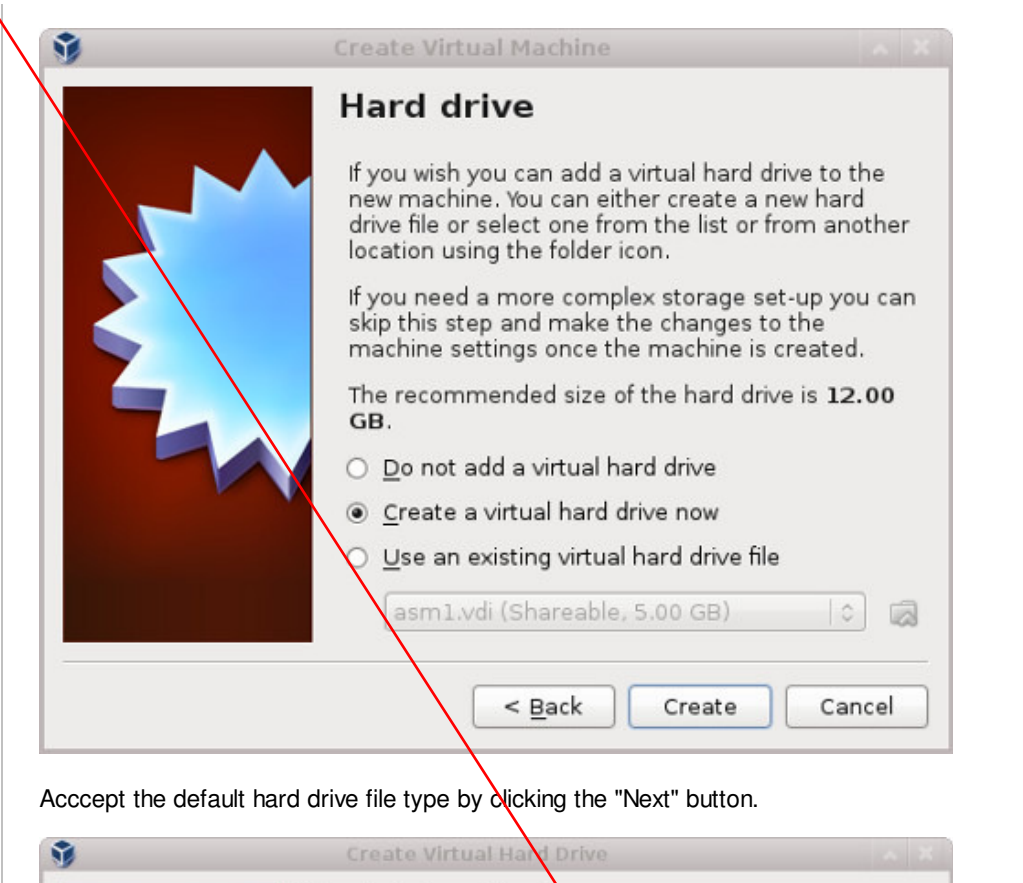

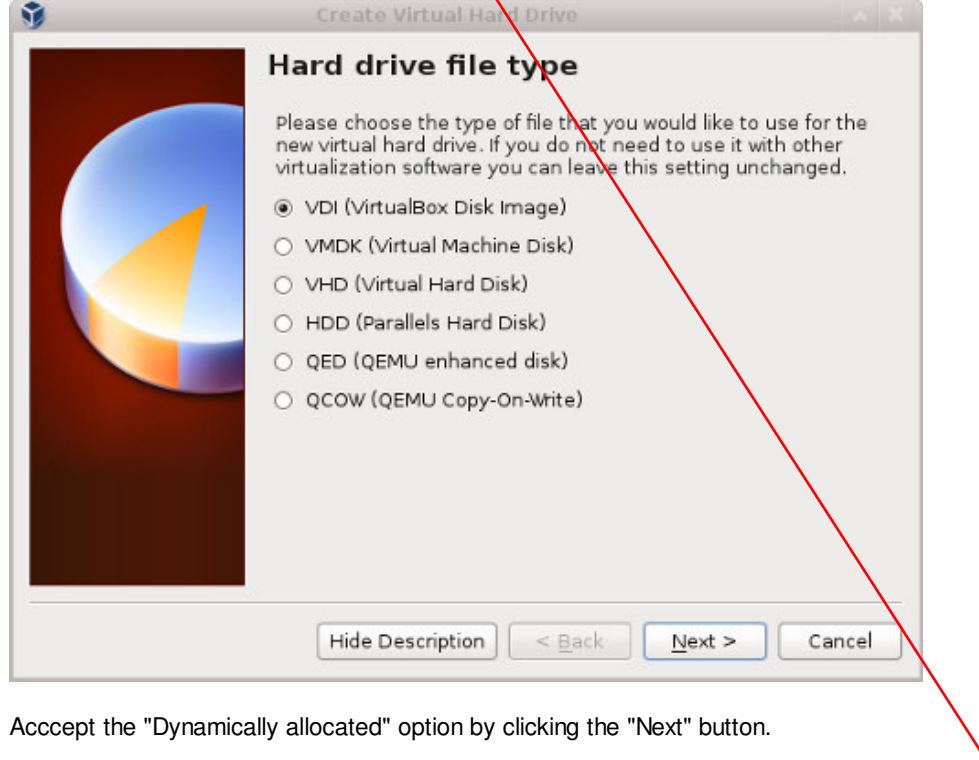

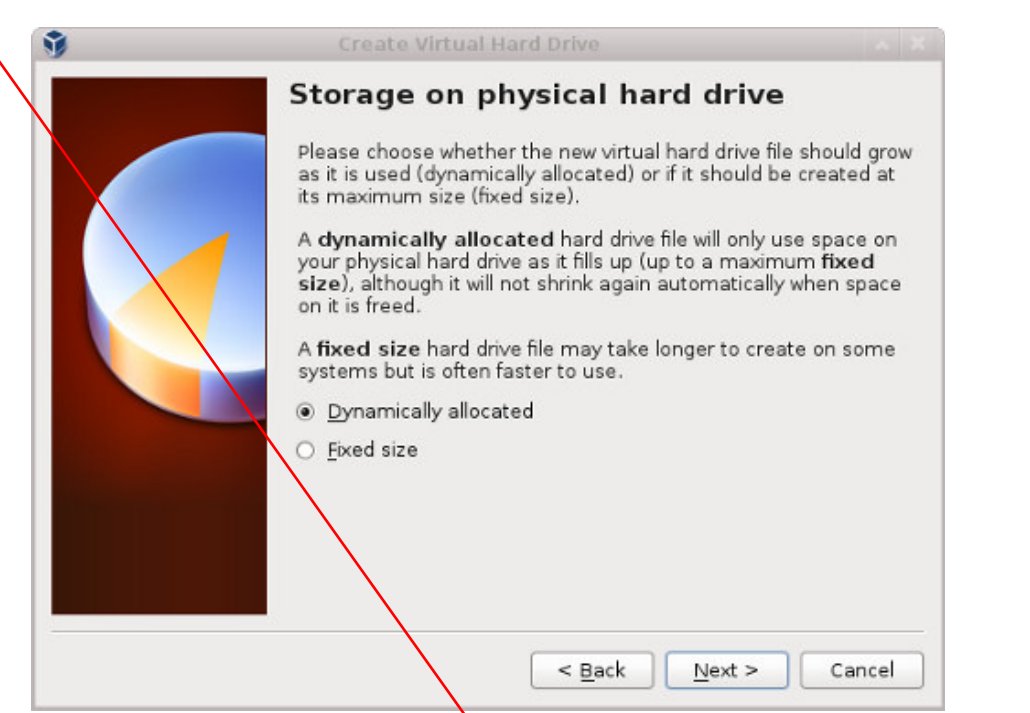

Accept the default location and set the size\to "30G", then click the "Create" button. If you can spread the virtual disks onto different physical disks, that will improve performance.

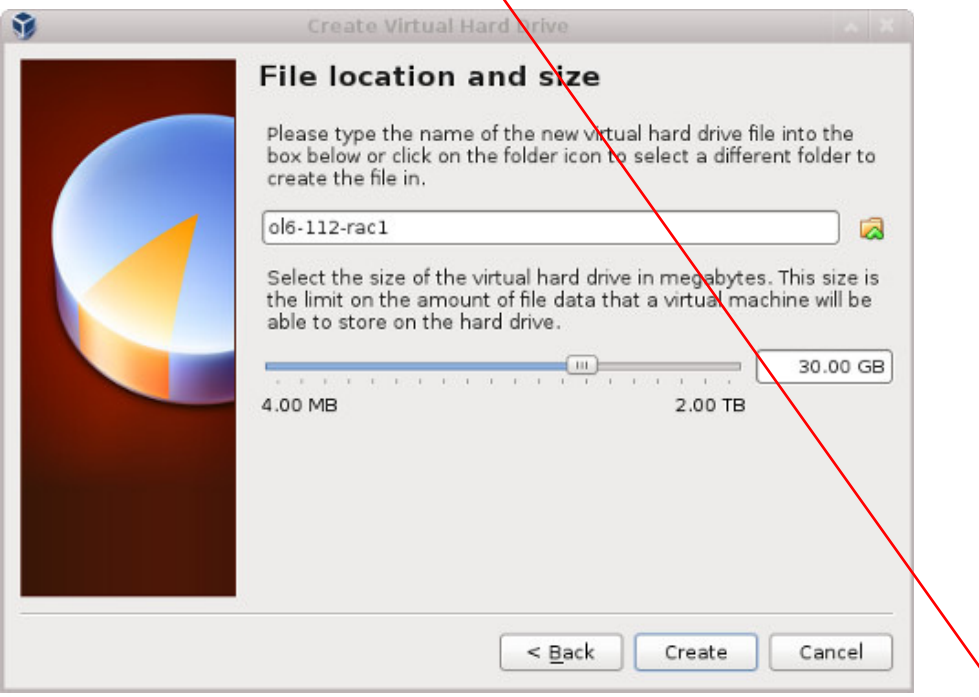

The "ol6-112-rac1" VM will appear on the left hand pane. Scroll down the "Details" tab on the right and click on the "Network" link.

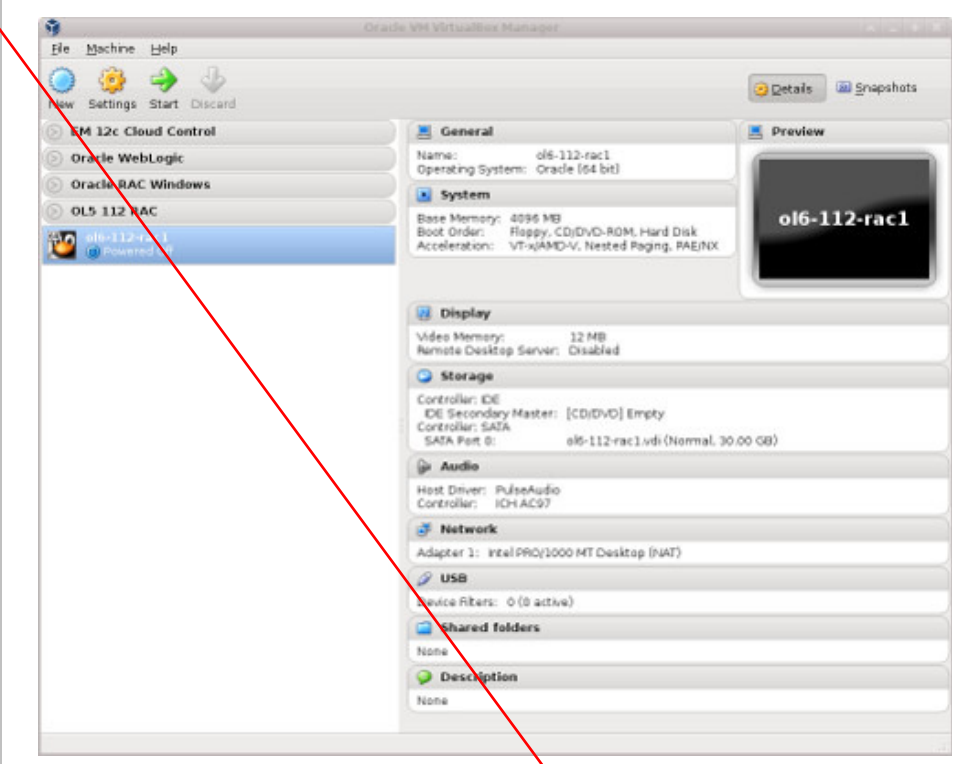

Make sure "Adapter 1" is enabled, set to "Bridged Adapter", then click on the "Adapter 2" tab.

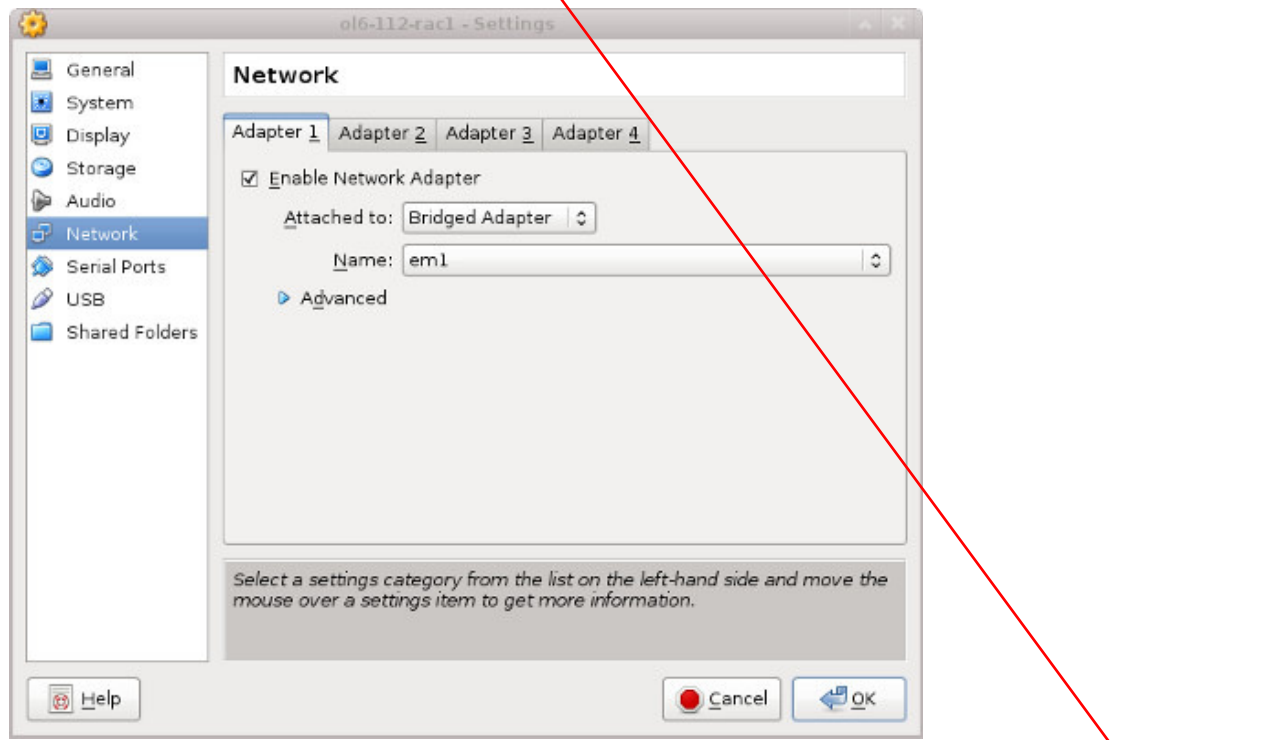

Make sure "Adapter 2" is enabled, set to "Bridged Adapter" or "Internal Network", then click on the "System" section.

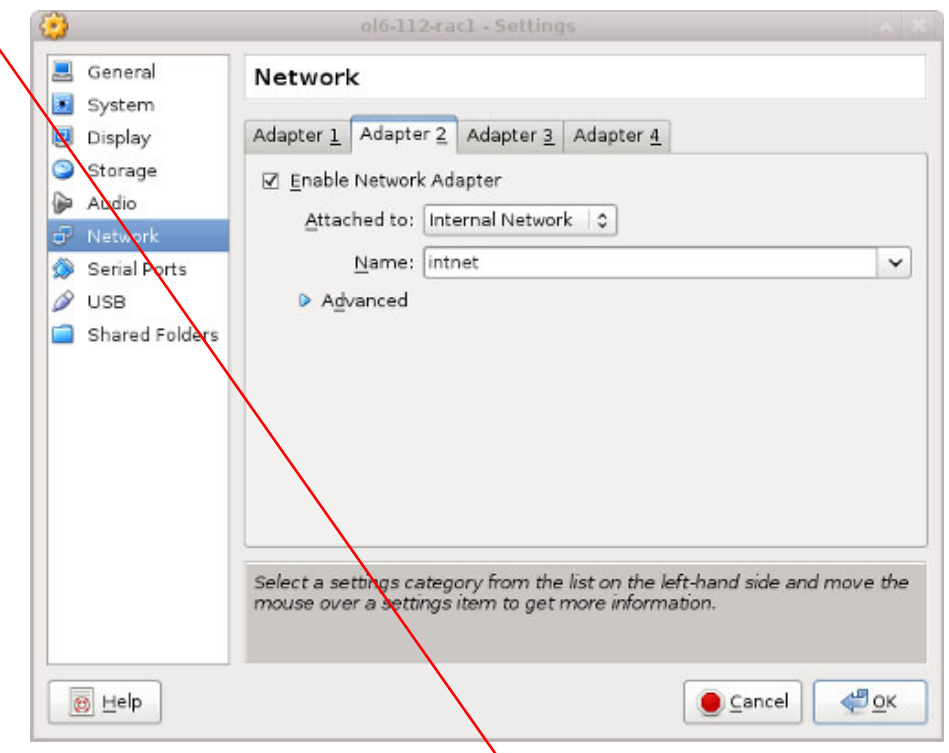

Move "Hard Disk" to the top of the boot order and uncheck the "Floppy" option, then click the "OK" button.

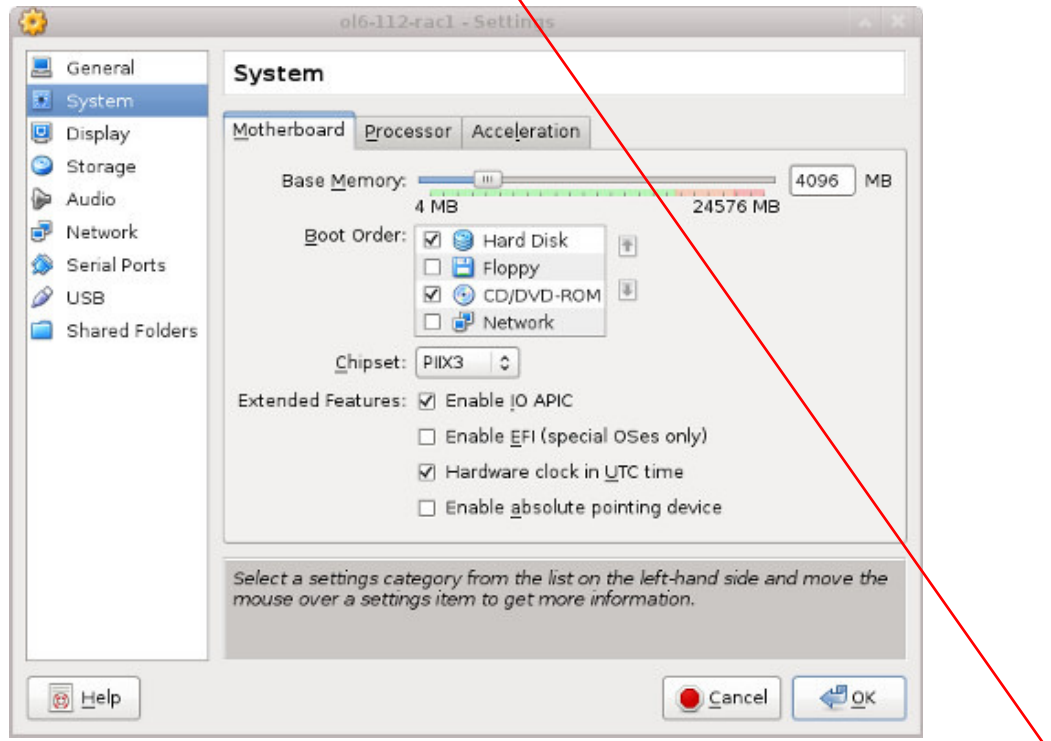

The virtual machine is now configured so we can start the guest operating system installation.

# **Guest Operating System Installation**

With the new VM highlighted, click the "Start" button on the toolbar. On the "Select start-updisk" screen, choose the relevant Oracle Linux ISO image and click the "Start" button.

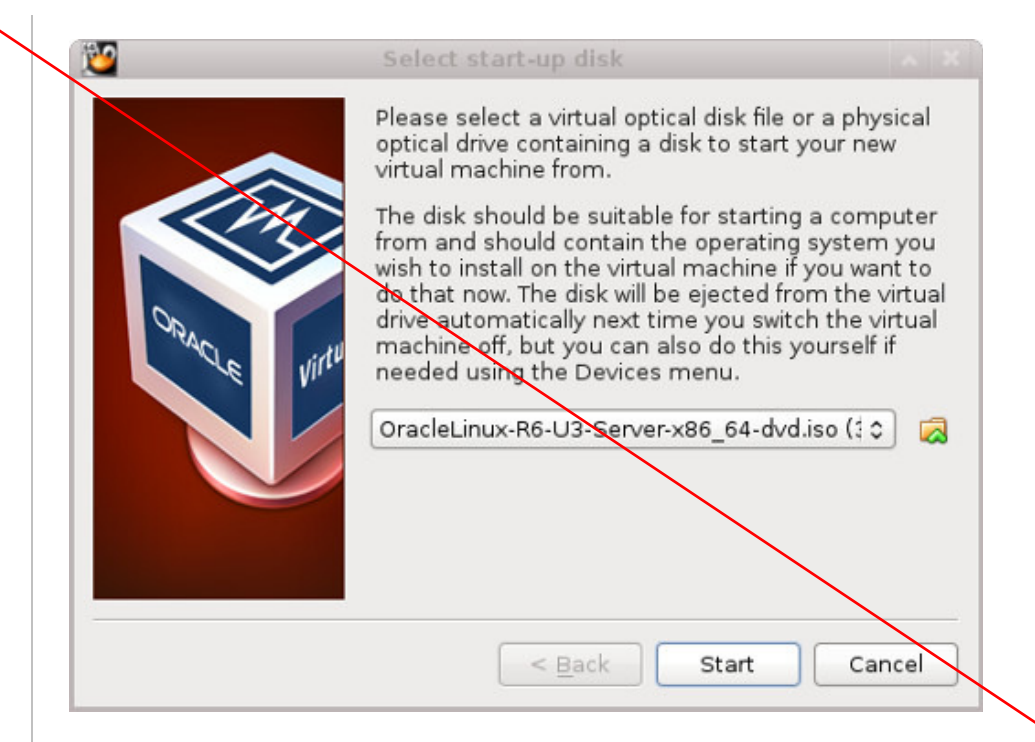

The resulting console window will contain the Oracle Linux boot screen.

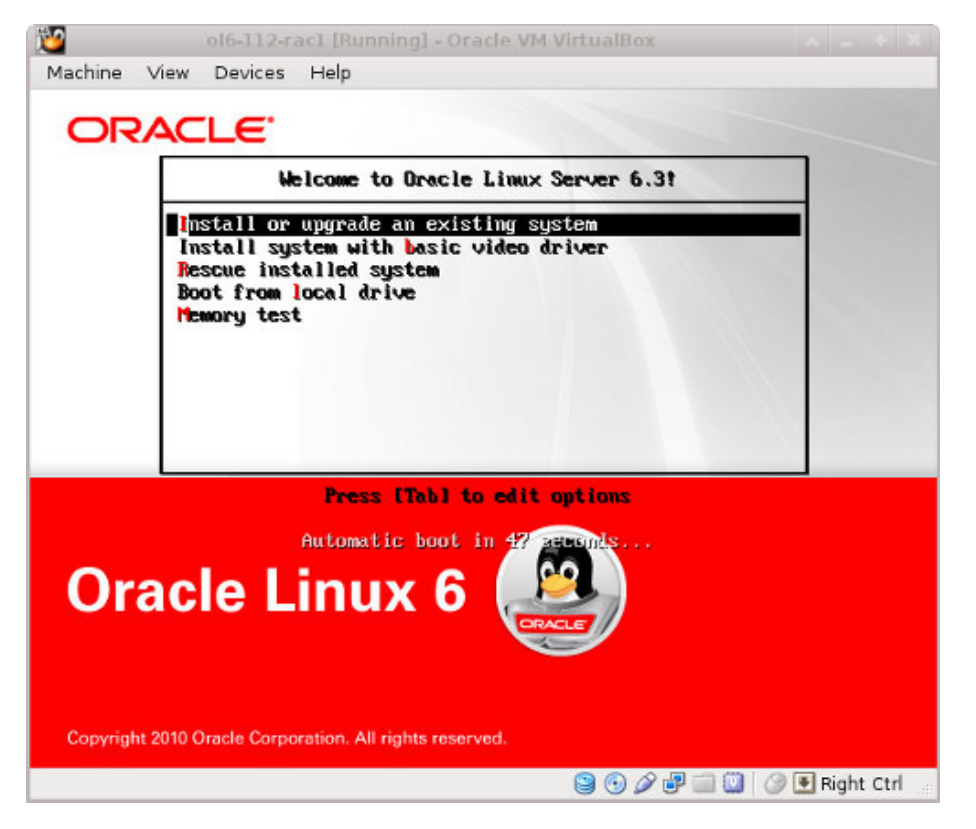

Continue through the Oracle Linux 6 installation as you would for a basic server. A general pictorial guide to the installation can be found here. More specifically, it should be a server installation with a minimum of 4G+ swap, firewall disabled, SELinux set to permissive and the following package groups installed:

- Base System > Base
- Base System > Client management tools
- Base System > Compatibility libraries
- Base System > Hardware monitoring utilities
- Base System > Large Systems Performance
- Base System > Network file system client
- Base System > Performance Tools
- Base System > Perl Support
- Servers > Server Platform
- Servers > System administration tools
- Desktops > Desktop
- Desktops > Desktop Platform

```
 Podany zestaw grup pakietów 
 instalacyjnych należy traktować 
 informacyjnie, ponieważ na obydwu 
 masyznach wirtualnych zostały już 
 zainstalowane odpowienie grupy 
 pakietów systemu operacyjnego 
 Linux. Proszę porównać ten punkt 
 instrukcji z odpowiednim punktem 
 instrukcji podanej w suplemencie 
 do wykładów 1 - 3.
```
ORACLE-BASE - Oracle Database 11g Release 2 (11.2.0.3.0) RAC O... http://www.oracle-base.com/articles/11g/oracle-db-11gr2-rac-installat...

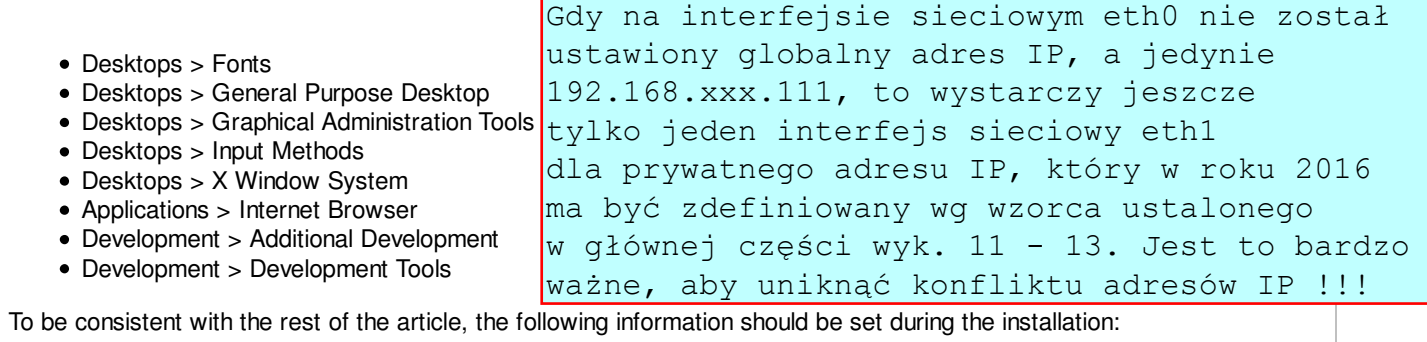

- hostname: ol6-112-rac1.localdomain
- IP Address eth0: 192.168.0.111 (public address)
- Default Gateway eth0: 192.168.0.1 (public address)
- IP Address eth1: 192.168.1.111 (private address)
- Default Gateway eth1: none

Zastosować nazwę domenową i adres IP wg wzorców ustalonych w głównej części wykładu !!!!

You are free to change the IP addresses to suit your network, but remember to stay consistent with those adjustments throughout the rest of the article.

## **Oracle Installation Prerequisites**

Perform either the Automatic Setup or the Manual Setup to complete the basic prerequisites. The Additional Setup is required for all installations.

#### **Automatic Setup**

If you plan to use the "oracle-rdbms-server-11gR2-preinstall" package to perform all your prerequisite setup, follow the instructions at http://public-yum.oracle.com to setup the yum repository for OL, then perform the following command.

# yum install oracle-rdbms-server-11gR2-preinstall

All necessary prerequisites will be performed automatically.

It is probably worth doing a full update as well, but this is not strictly speaking necessary.

# yum update

#### **Manual Setup**

If you have not used the "oracle-rdbms-server-11gR2-preinstall" package to perform all prerequisites, you will need to manually perform the following setup tasks.

In addition to the basic OS installation, the following packages must be installed whilst logged in as the root user. This includes the 64-bit and 32-bit versions of some packages. The commented out packages are those already installed if you have followed the suggested package selection.

```
# From Oracle Linux 6 DVD
cd /media/cdrom/Server/Packages
#rpm -Uvh binutils-2.*
#rpm -Uvh compat-libstdc++-33*
#rpm -Uvh elfutils-libelf-0.*
#rpm -Uvh libaio-0.*
rpm -Uvh libaio-devel-0.*
#rpm -Uvh sysstat-9.*
#rpm -Uvh glibc-2.*
#rpm -Uvh glibc-common-2.*
#rpm -Uvh glibc-devel-2.* glibc-headers-2.*
rpm -Uvh ksh-2*
#rpm -Uvh make-3.*
#rpm -Uvh libgcc-4.*
#rpm -Uvh libstdc++-4.*
rpm -Uvh libstdc++-4.*.i686*
#rpm -Uvh libstdc++-devel-4.*
#rpm -Uvh qcc-4.*x86_64*#rpm -Uvh gcc-c++-4.*x86_64*
#rpm -Uvh --allfiles elfutils-libelf-0*x86_64* elfutils-libelf-devel-0*x86_64*
rpm -Uvh elfutils-libelf-0*i686* elfutils-libelf-devel-0*i686*
rpm -Uvh libtool-ltdl*i686*
rpm -Uvh ncurses*i686*
```

```
rpm -Uvh readline*i686*
rpm -Uvh unixODBC*
cd /
eject
```
Add or amend the following lines to the "/etc/sysctl.conf" file.

```
fs.aio-max-nr = 1048576
fs.file-max = 6815744
#kernel.shmall = 2097152#kernel.shmmax = 1054504960
kernel.shmmni = 4096
# semaphores: semmsl, semmns, semopm, semmni
kernel.sem = 250 32000 100 128
net.ipv4.ip_local_port_range = 9000 65500
net.core.rmem_default=262144
net.core.rmem_max=4194304
net.core.wmem_default=262144
net.core.wmem_max=1048586
```
Run the following command to change the current kernel parameters.

/sbin/sysctl -p

Add the following lines to the "/etc/security/limits.conf" file.

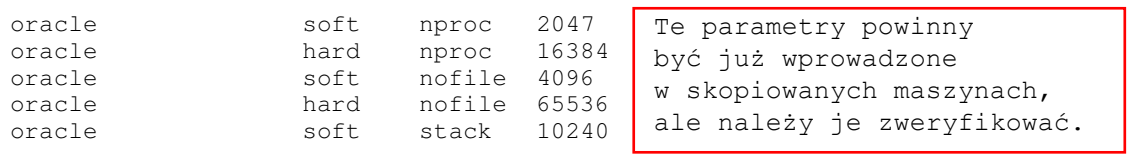

Add the following lines to the "/etc/pam.d/login" file, if it does not already exist.

```
session required pam_limits.so
```
Create the new groups and users.

```
groupadd -g 1000 oinstall
groupadd -g 1200 dba
useradd -u 1100 -g oinstall -G dba oracle
 Oczywiście liczbowe identyfikatory 
passwd oracle
```

```
 Użytkownik oracle oraz grupy oinstall i dba 
 powinne być już utworzone w skopiowanych 
 maszynach, ale należy to zweryfikować.
 użytkownika oraz grup nie muszą być takie
```
**Additional Setup**

Perform the following steps whilst logged into the "ol6-112-rac1" virtual machine as the root user.

Set the password for the "oracle" user.

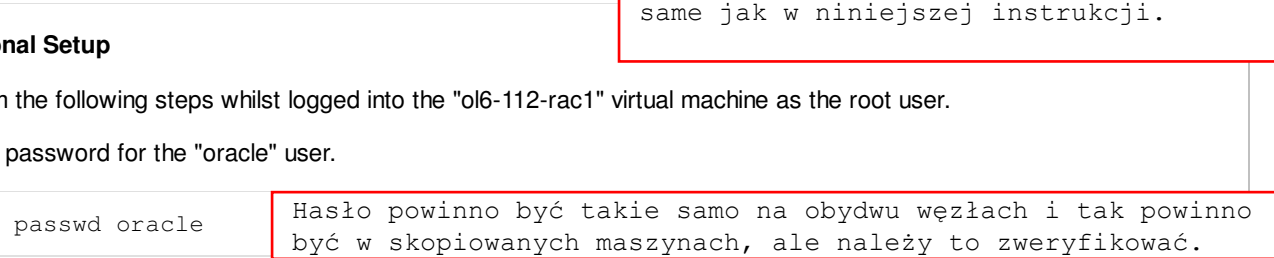

Install the following package from the Oracle grid media after you've defined groups.

cd /your/path/to/grid/rpm rpm -Uvh cvuqdisk\* If you are not using DNS, the "/etc/hosts" file must contain the following information. 127.0.0.1 localhost.localdomain localhost # Public 192.168.0.111 ol6-112-rac1.localdomain ol6-112-rac1 192.168.0.112 ol6-112-rac2.localdomain ol6-112-rac2 # Private 192.168.1.111 ol6-112-rac1-priv.localdomain ol6-112-rac1-priv Zastosować nazwy domenowe swoich hostów na maszynach wirtualnych i swoje adresy IP zgodne z ustaleniami!!! Poniższą instalację na obydwu węzłach należy wykonać z pakietu Oracle Grid Infrastucture

ORACLE-BASE - Oracle Database 11g Release 2 (11.2.0.3.0) RAC O... http://www.oracle-base.com/articles/11g/oracle-db-11gr2-rac-installat...

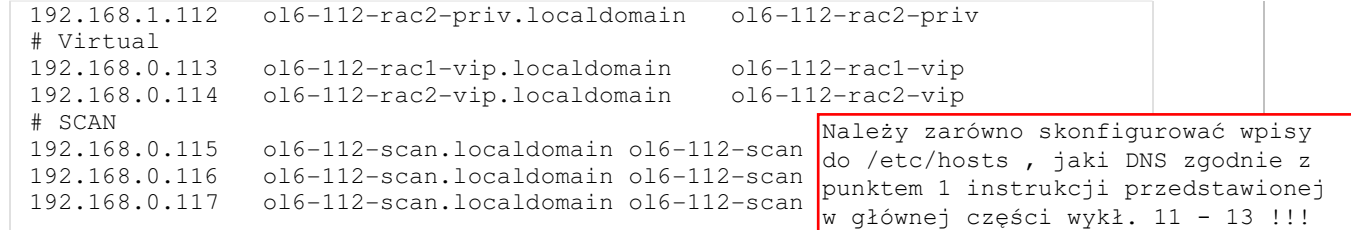

Note. Even with the SCAN address defined in the hosts file, it still needs to be defined on the DNS to round-robin between 3 addresses on the same subnet as the public IPs. The DNS configuration is described here. Having said that, I normally include everything except the SCAN entries when using DNS.

Amend the "/etc/security/limits.d/90-nproc.conf" file as described below. See MOS Note [ID 1487773.1]

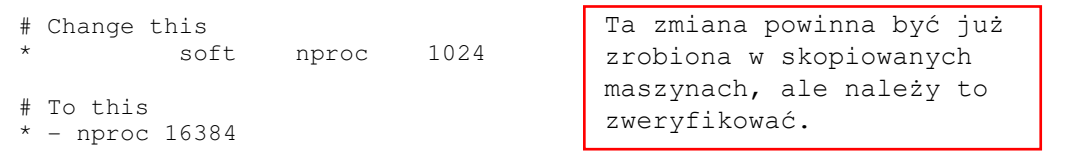

Change the setting of SELinux to permissive by editing the "/etc/selinux/config" file, making sure the SELINUX flag is set as follows.

```
SELINUX=permissive
```

```
 Ta zmiana powinna być już zrobiona w skopiowanych 
 maszynach, ale należy to zweryfikować.
```
If you have the Linux firewall enabled, you will need to disable or configure it, as shown here or here. The following is an example of disabling the firewall.

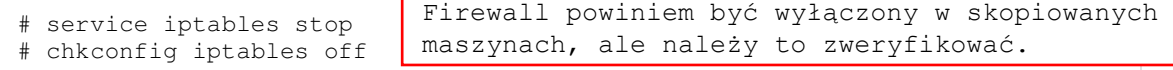

Either configure NTP, or make sure it is not configured so the Oracle Cluster Time Synchronization Service (ctssd) can synchronize the times of the RAC nodes. If you want to deconfigure NTP do the following.

```
# service ntpd stop
Shutting down ntpd: [ OK ]
# chkconfig ntpd off
# mv /etc/ntp.conf /etc/ntp.conf.orig
# rm /var/run/ntpd.pid
```
If you want to use NTP, you must add the "-x" option into the following line in the "/etc/sysconfig/ntpd" file.

OPTIONS="-x -u ntp:ntp -p /var/run/ntpd.pid"

Then restart NTP.

# service ntpd restart

Create the directories in which the Oracle software will be installed.

mkdir -p /u01/app/11.2.0.3/grid mkdir -p /u01/app/oracle/product/11.2.0.3/db\_1 chown -R oracle:oinstall /u01 chmod -R 775 /u01/

 Jeśli na skopiowanych maszynach posiadamy już pewną strukturę podkatalogów w /u01 , to należy ją uporządkować zgodnie z tą instrukcją i usunąć wszystkie pliki poza plikami pakietów instalacyjnych.

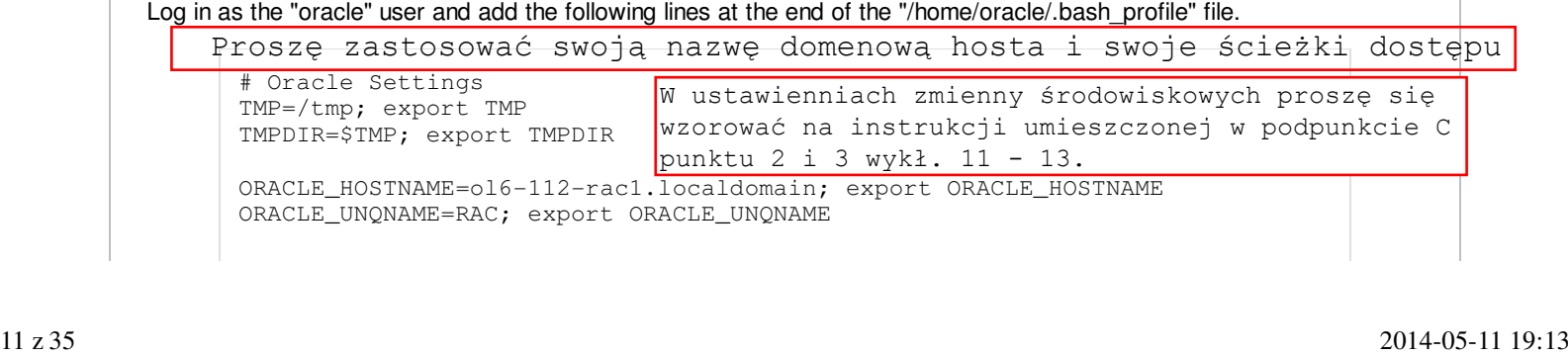

```
ORACLE_BASE=/u01/app/oracle; export ORACLE_BASE
       GRID_HOME=/u01/app/11.2.0.3/grid; export GRID_HOME
       DB_HOME=$ORACLE_BASE/product/11.2.0.3/db_1; export DB_HOME
       ORACLE_HOME=$DB_HOME; export ORACLE_HOME
       ORACLE_SID=RAC1; export ORACLE_SID
       ORACLE_TERM=xterm; export ORACLE_TERM
       BASE_PATH=/usr/sbin:$PATH; export BASE_PATH
       PATH=$ORACLE_HOME/bin:$BASE_PATH; export PATH
       LD_LIBRARY_PATH=$ORACLE_HOME/lib:/lib:/usr/lib; export LD_LIBRARY_PATH
       CLASSPATH=$ORACLE_HOME/JRE:$ORACLE_HOME/jlib:$ORACLE_HOME/rdbms/jlib; export CLASSPATH
       if [ $USER = "oracle" ]; then
         if \int $SHELL = "/bin/ksh" ]; then
            ulimit -p 16384
            ulimit -n 65536
          else
            ulimit -u 16384 -n 65536
          fi
       fi
       alias grid_env='. /home/oracle/grid_env'
       alias db_env='. /home/oracle/db_env'
Create a file called "/home/oracle/grid_env" with the following contents.
       ORACLE_SID=+ASM1; export ORACLE_SID
       ORACLE_HOME=$GRID_HOME; export ORACLE_HOME
       PATH=$ORACLE_HOME/bin:$BASE_PATH; export PATH
       LD_LIBRARY_PATH=$ORACLE_HOME/lib:/lib:/usr/lib; export LD_LIBRARY_PATH
       CLASSPATH=$ORACLE_HOME/JRE:$ORACLE_HOME/jlib:$ORACLE_HOME/rdbms/jlib; export CLASSPATH
Create a file called "/home/oracle/db_env" with the following contents.
       ORACLE_SID=RAC1; export ORACLE_SID
       ORACLE_HOME=$DB_HOME; export ORACLE_HOME
       PATH=$ORACLE_HOME/bin:$BASE_PATH; export PATH
       LD_LIBRARY_PATH=$ORACLE_HOME/lib:/lib:/usr/lib; export LD_LIBRARY_PATH
       CLASSPATH=$ORACLE_HOME/JRE:$ORACLE_HOME/jlib:$ORACLE_HOME/rdbms/jlib; export CLASSPATH
Once the "/home/oracle/grid_env" has been run, you will be able to switch between environments as follows.
       $ grid_env
       $ echo $ORACLE_HOME
       /u01/app/11.2.0.3/grid
       $ db env
       $ echo $ORACLE_HOME
       /u01/app/oracle/product/11.2.0.3/db_1
       $
We've made a lot of changes, so it's worth doing a reboot of the VM at this point to make sure all the changes have
taken effect.
       # shutdown -r now
Install Guest Additions
Click on the "Devices > Install Guest Additions" menu option at the top of the VM screen. If you get the option to auto-run
take it. If not, then run the following commands.
       cd /media/VBOXADDITIONS_4.2.6_82870
       sh ./VBoxLinuxAdditions.run
The VM will need to be restarted for the additions to be used properly. The next section requires a shutdown so no
additional restart is needed at this time.
```
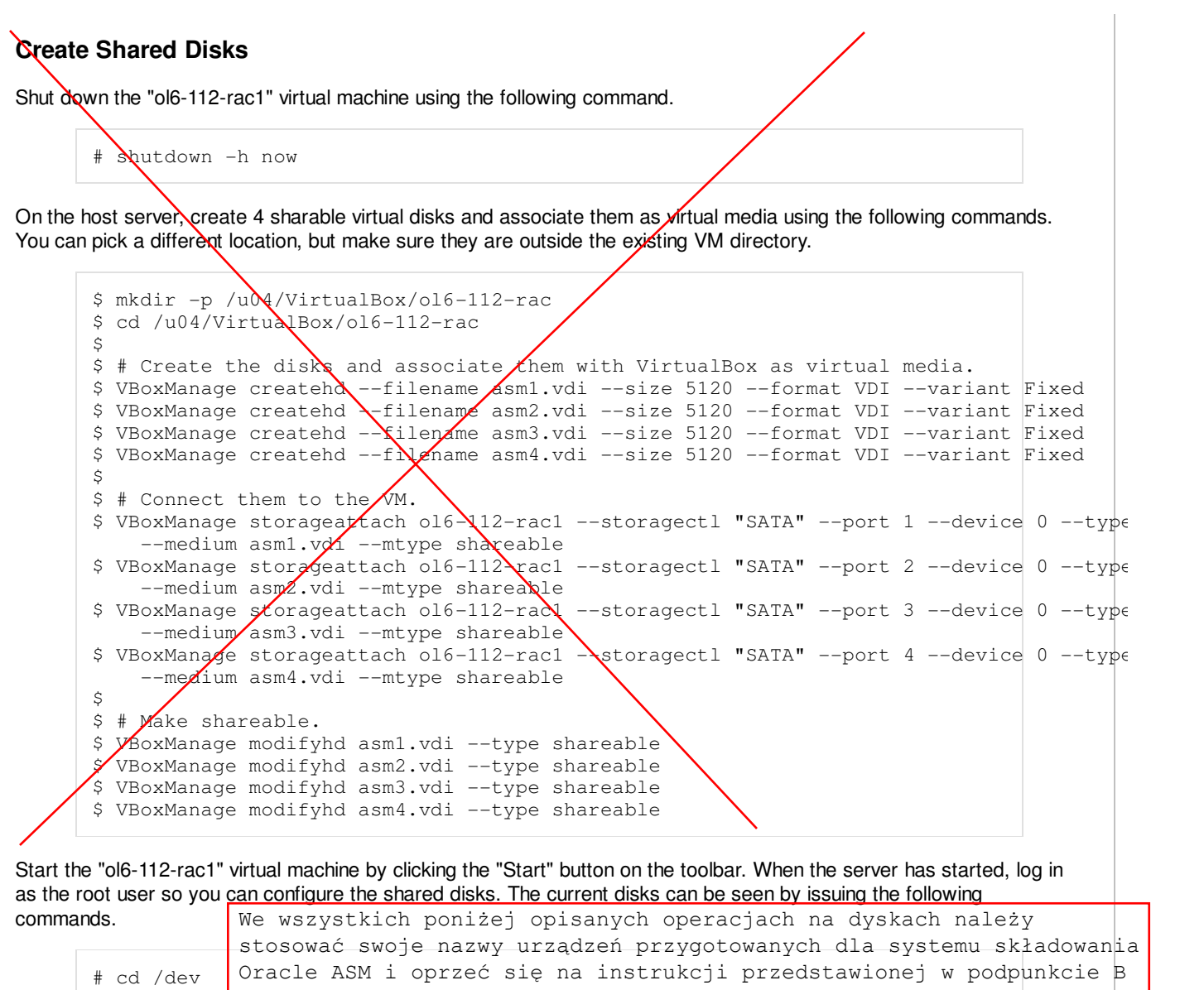

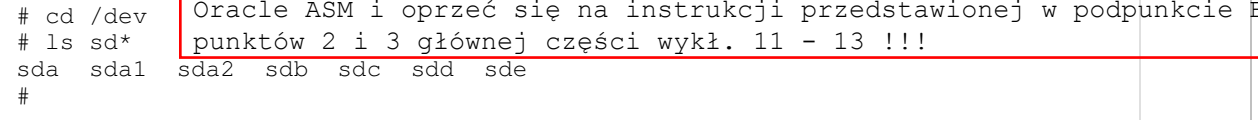

Use the "fdisk" command to partition the disks sdb to sde. The following output shows the expected fdisk output for the sdb disk.

```
# fdisk /dev/sdb
Device contains neither a valid DOS partition table, nor Sun, SGI or OSF disklabel
Building a new DOS disklabel with disk identifier 0x62be91cf.
Changes will remain in memory only, until you decide to write them.
After that, of course, the previous content won't be recoverable.
Warning: invalid flag 0x0000 of partition table 4 will be corrected by w(rite)
WARNING: DOS-compatible mode is deprecated. It's strongly recommended to
          switch off the mode (command 'c') and change display units to
          sectors (command 'u').
Command (m for help): n
Command action
   e extended
   p primary partition (1-4)
p
Partition number (1-4): 1
First cylinder (1-652, default 1): 
Using default value 1
Last cylinder, +cylinders or +size{K,M,G} (1-652, default 652):
Using default value 652
```

```
Command (m for help): w
The partition table has been altered!
Calling ioctl() to re-read partition table.
Syncing disks.
#
```
In each case, the sequence of answers is "n", "p", "1", "Return", "Return" and "w".

Once all the disks are partitioned, the results can be seen by repeating the previous "ls" command.

```
# cd /dev
# ls sd*
sda sda1 sda2 sdb sdb1 sdc sdc1 sdd sdd1 sde sde1
#
```
Configure your UDEV rules, as shown here.

Add the following to the "/etc/scsi\_id.config" file to configure SCSI devices as trusted. Create the file if it doesn't already exist.

options=-g

The SCSI ID of my disks are displayed below.

```
# /sbin/scsi_id -g -u -d /dev/sdb
1ATA_VBOX_HARDDISK_VB348c4cfc-e3924169
# /sbin/scsi_id -g -u -d /dev/sdc
1ATA_VBOX_HARDDISK_VB5a922b63-bdda991a
# /sbin/scsi_id -g -u -d /dev/sdd
1ATA_VBOX_HARDDISK_VB4bcd7321-f022a60f
# /sbin/scsi_id -g -u -d /dev/sde
1ATA_VBOX_HARDDISK_VBec4843fc-6004ae11
#
```
Using these values, edit the "/etc/udev/rules.d/99-oracle-asmdevices.rules" file adding the following 4 entries. All parameters for a single entry must be on the same line.

```
KERNEL=="sd?1", BUS=="scsi", PROGRAM=="/sbin/scsi_id -g -u -d /dev/$parent", RESULT=="
  NAME="asm-disk1", OWNER="oracle", GROUP="dba", MODE="0660"
KERNEL=="sd?1", BUS=="scsi", PROGRAM=="/sbin/scsi_id -g -u -d /dev/$parent", RESULT=="
  NAME="asm-disk2", OWNER="oracle", GROUP="dba", MODE="0660"
KERNEL=="sd?1", BUS=="scsi", PROGRAM=="/sbin/scsi_id -g -u -d /dev/$parent", RESULT=+"
 NAME="asm-disk3", OWNER="oracle", GROUP="dba", MODE="0660"
KERNEL=="sd?1", BUS=="scsi", PROGRAM=="/sbin/scsi_id -g -u -d /dev/$parent", RESULT=="
  NAME="asm-disk4", OWNER="oracle", GROUP="dba", MODE="0660"
```
Load updated block device partition tables.

```
# /sbin/partprobe /dev/sdb1
# /sbin/partprobe /dev/sdc1
# /sbin/partprobe /dev/sdd1
# /sbin/partprobe /dev/sde1
```
Test the rules are working as expected.

# /sbin/udevadm test /block/sdb/sdb1

Reload the UDEV rules and start UDEV.

# /sbin/udevadm control --reload-rules # /sbin/start\_udev

The disks should now be visible and have the correct ownership using the following command. If they are not visible, your UDEV configuration is incorrect and must be fixed before you proceed.

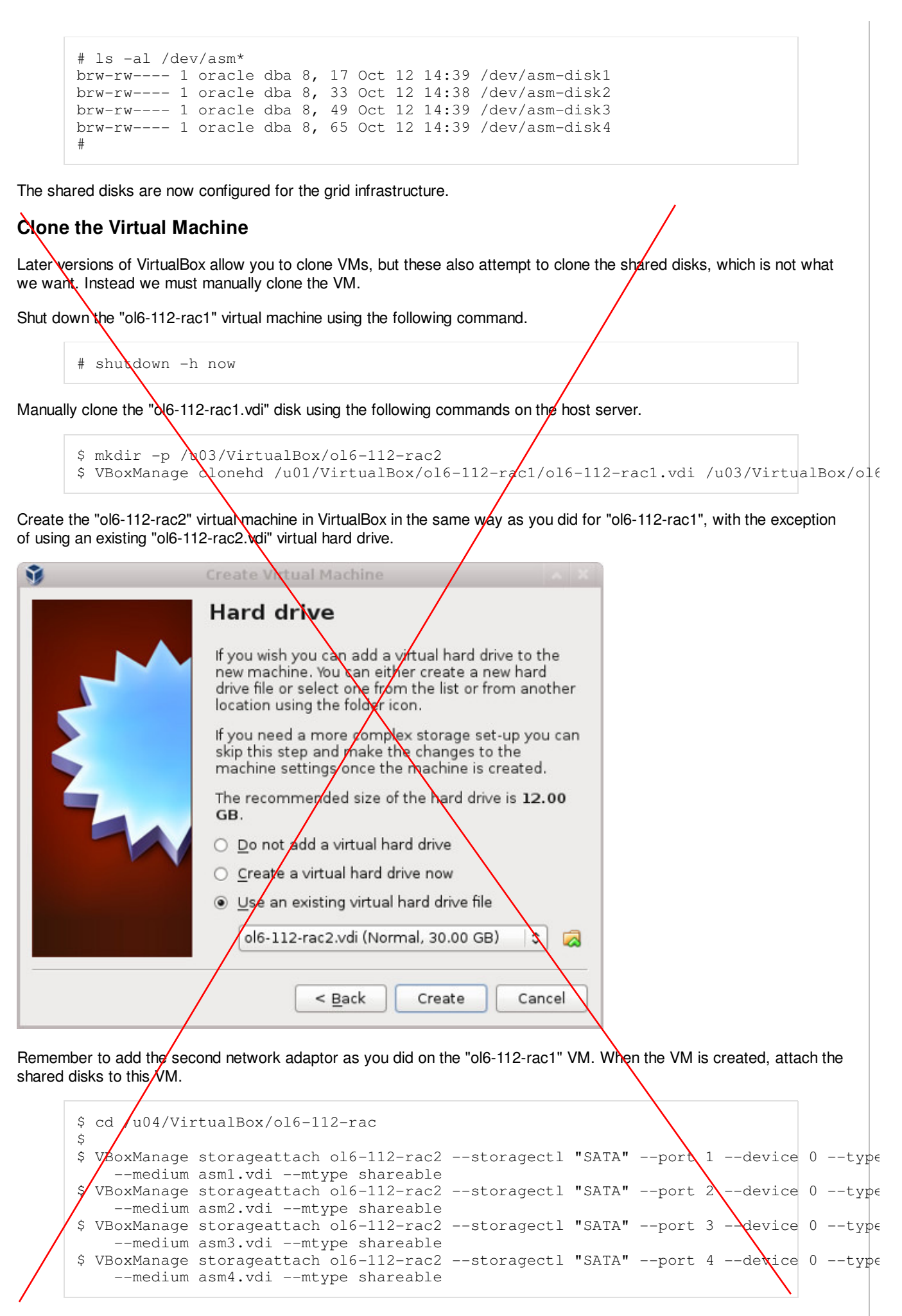

Start the "ol6-112-rac2" virtual machine by clicking the "Start" button on the toolbar. Ignore any network errors during the

ORACLE-BASE - Oracle Database 11g Release 2 (11.2.0.3.0) RAC O... http://www.oracle-base.com/articles/11g/oracle-db-11gr2-rac-installat...

startup. Log in to the "ol6-112rac2" virtual machine as the "root" user so we can reconfigure the network settings to match the following. Interfejsy sieciowe węzła RAC2 powinny być już skonfigurowane zgodnie z punktem 1 instrukcji podanej w głównej części wykł. 11 - 13, ale warto to zweryfikować wykorzystując informacje zawarte w górnej połowie tej strony.

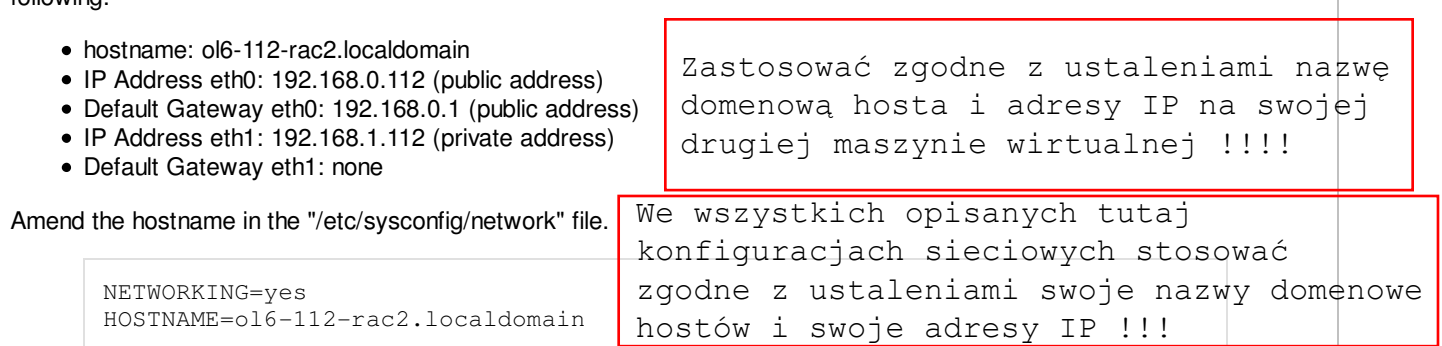

Check the MAC address of each of the available network connections. Don't worry that they are listed as "eth2" and "eth3". These are dynamically created connections because the MAC address of the "eth0" and "eth1" connections is incorrect.

```
# ifconfig -a | grep eth
eth2 Link encap:Ethernet HWaddr 08:00:27:95:ED:33
eth3 Link encap:Ethernet HWaddr 08:00:27:E3:DA:B6
#
```
Edit the "/etc/sysconfig/network-scripts/ifcfg-eth0", amending only the IPADDR and HWADDR settings as follows and deleting the UUID entry. Note, the HWADDR value comes from the "eth2" interface displayed above.

```
HWADDR=08:00:27:95:ED:33
IPADDR=192.168.0.112
```
Edit the "/etc/sysconfig/network-scripts/ifcfg-eth1", amending only the IPADDR and HWADDR settings as follows and deleting the UUID entry. Note, the HWADDR value comes from the "eth3" interface displayed above.

```
HWADDR=08:00:27:E3:DA:B6
IPADDR=192.168.1.112
```
Edit the "/home/oracle/.bash\_profile" file on the "ol6-112-rac2" node to correct the ORACLE\_SID and ORACLE\_HOSTNAME values.

```
ORACLE_SID=RAC2; export ORACLE_SID
ORACLE_HOSTNAME=ol6-112-rac2.localdomain; export ORACLE_HOSTNAME
```
Also, amend the ORACLE\_SID setting in the "/home/oracle/db\_env" and "/home/oracle/grid\_env" files.

Restart the "ol6-112-rac2" virtual machine and start the "ol6-112-rac1" virtual machine. When both nodes have started, check they can both ping all the public and private IP addresses using the following commands.

```
ping -c 3 ol6-112-rac1
ping -c 3 ol6-112-rac1-priv
ping -c 3 ol6-112-rac2
ping -c 3 ol6-112-rac2-priv
```
At this point the virtual IP addresses defined in the "/etc/hosts" file will not work, so don't bother testing them.

Check the UDEV rules are working on both machines. In previous versions of OL6 the "/etc/udev/rules.d/99-oracleasmdevices.rules" file copied between servers during the clone without any issues. For some reason, this doesn't seem to happen on my OL6.3 installations, so you may need to repeat the UDEV configuration on the second node if the output of the following command is not consistent on both nodes.

```
# ls -al /dev/asm*
brw-rw----. 1 oracle dba 8, 17 Jan 12 20:16 /dev/asm-disk1
brw-rw----. 1 oracle dba 8, 33 Jan 12 20:16 /dev/asm-disk2
brw-rw----. 1 oracle dba 8, 49 Jan 12 20:16 /dev/asm-disk3
brw-rw----. 1 oracle dba 8, 65 Jan 12 20:16 /dev/asm-disk4
```
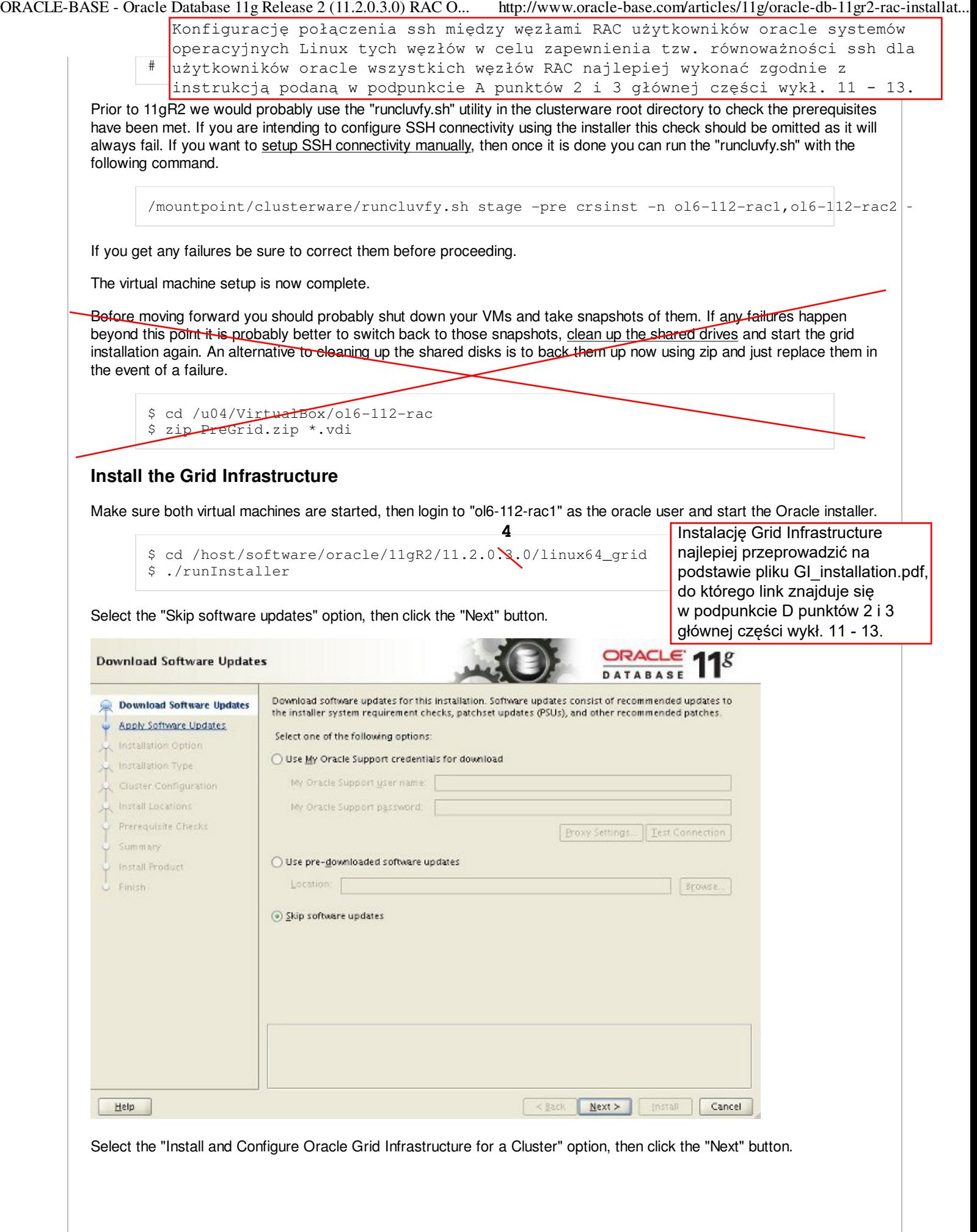

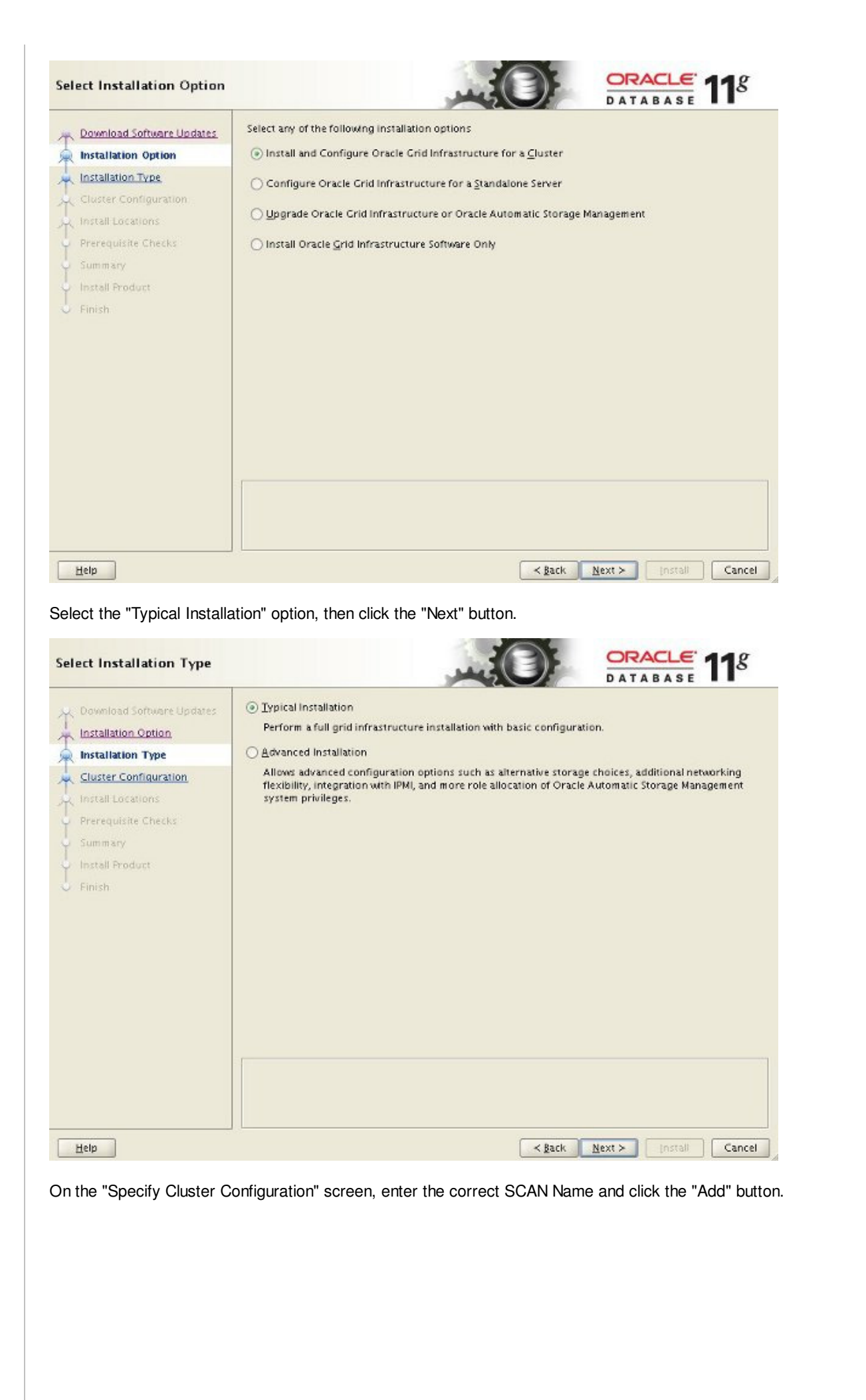

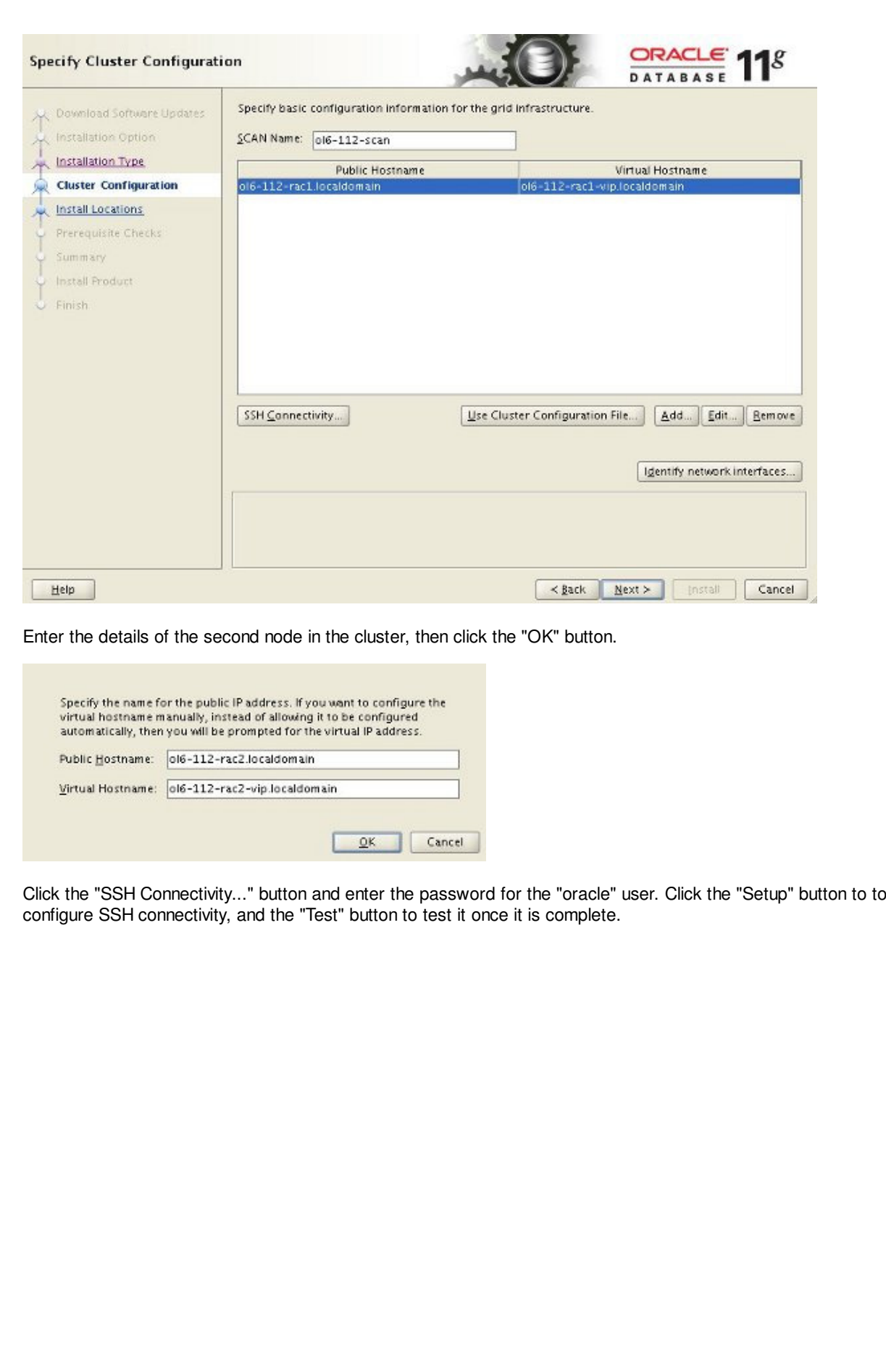

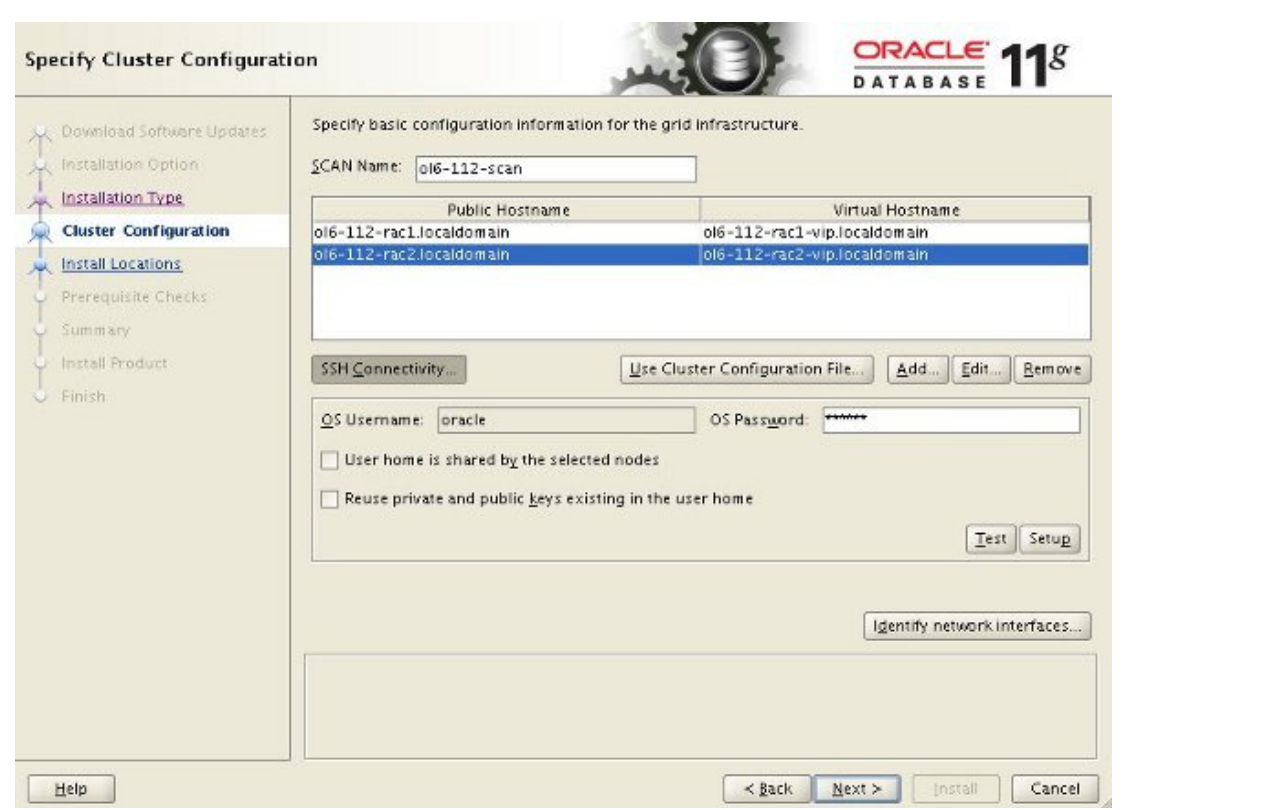

Click the "Identify network interfaces..." button and check the public and private networks are specified correctly. Once you are happy with them, click the "OK" button and the "Next" button on the previous screen.

Identify the planned use for each global interface shown in the box below as Public, Private, or Do Not Use.<br>Private interfaces are used by Oracle Grid Infrastructure for internode traffic.

If there is more than one subnet associated with an interface, then change the interface's attributes to<br>associate the interface name with the additional subnets.

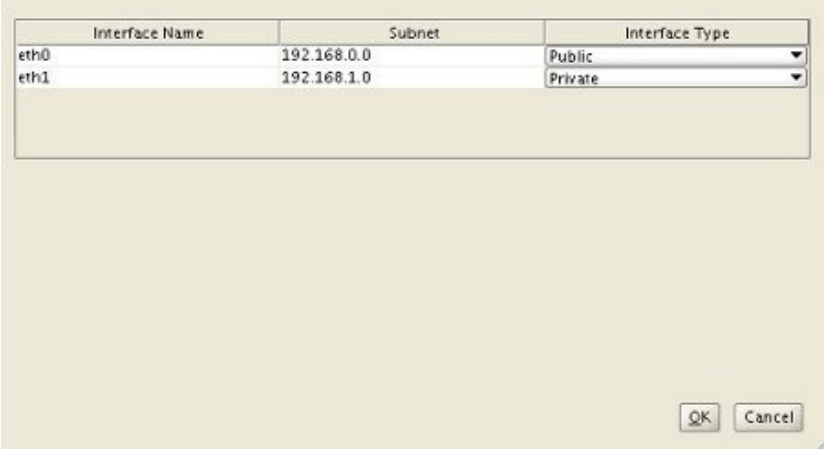

Enter "/u01/app/11.2.0.3/grid" as the software location and "Automatic Storage Manager" as the cluster registry storage type. Enter the ASM password, select "dba" as the group and click the "Next" button.

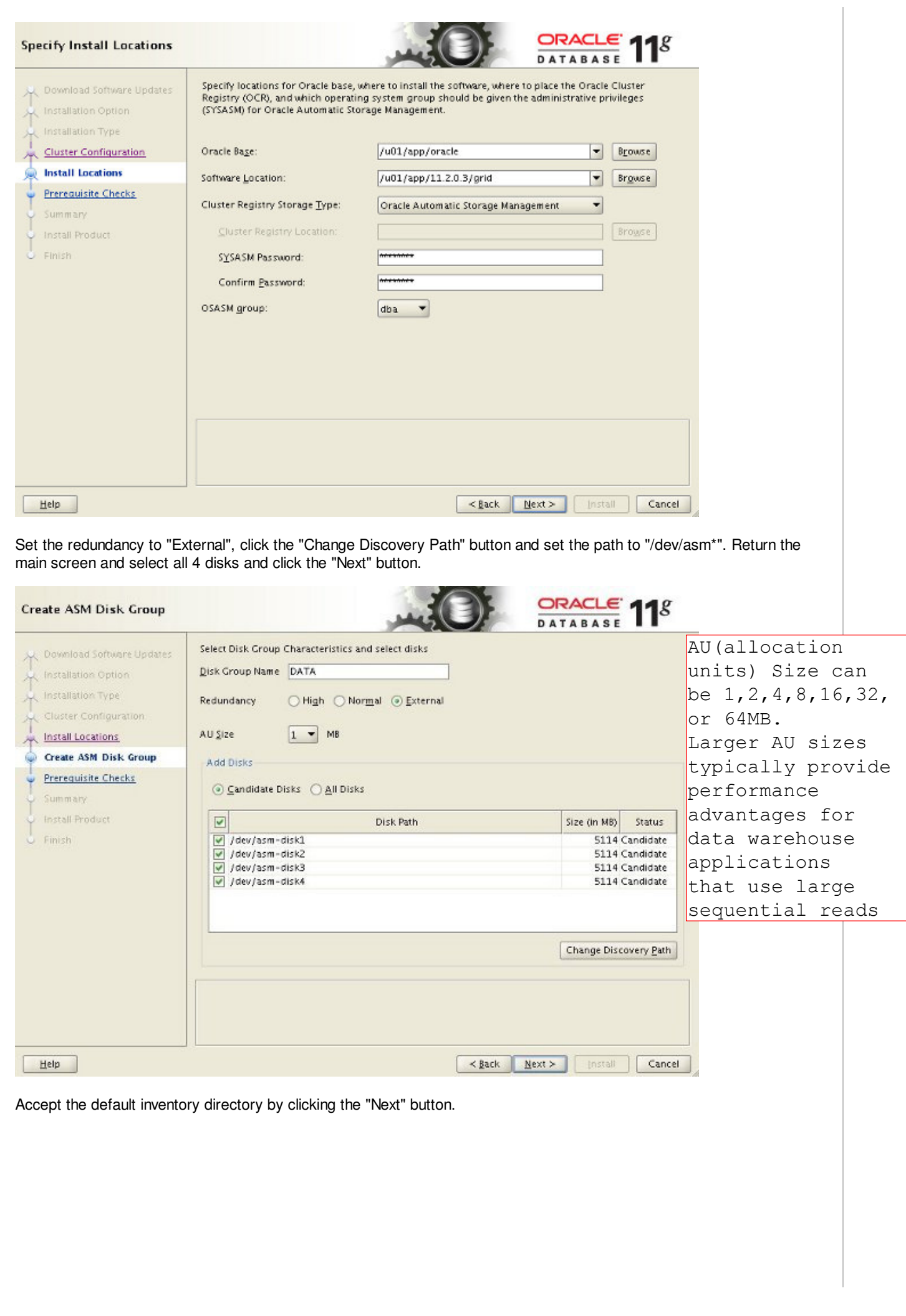

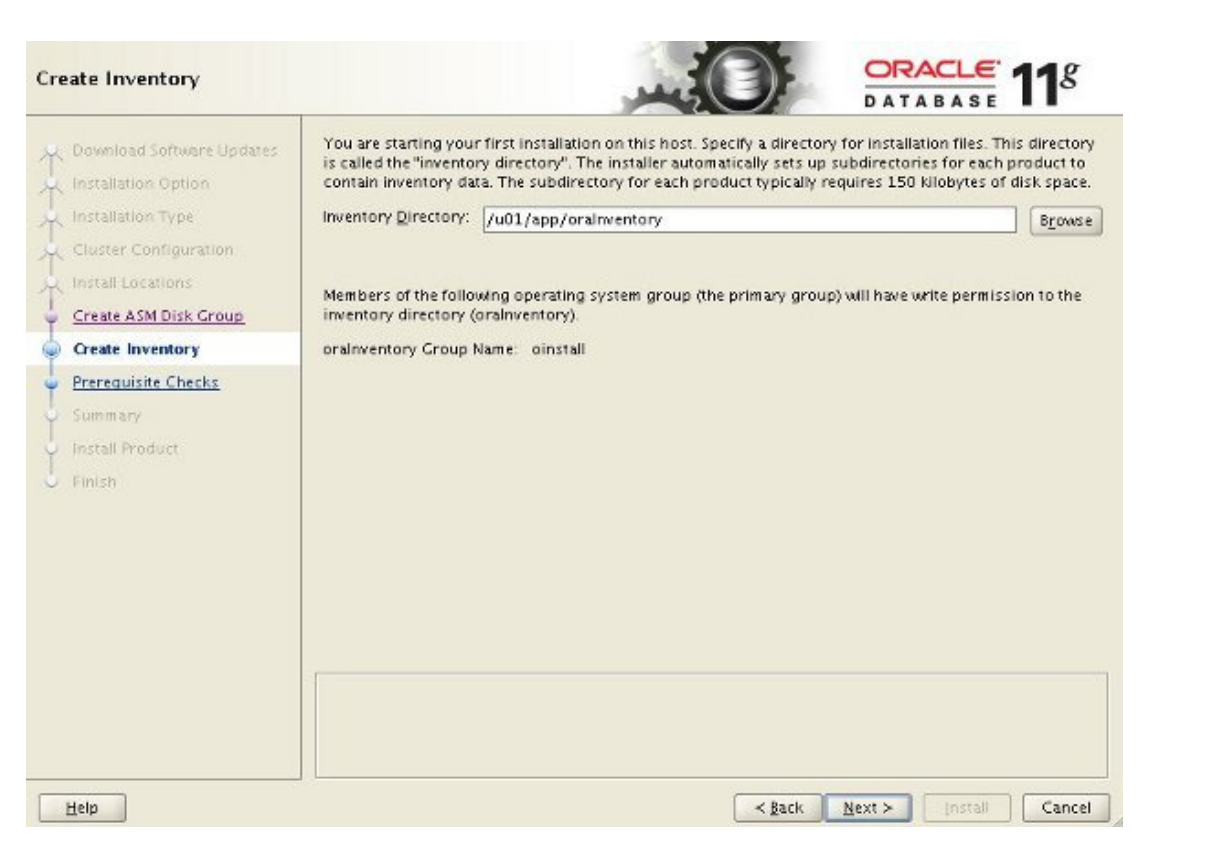

Wait while the prerequisite checks complete. If you have any issues, either fix them or check the "Ignore All" checkbox and click the "Next" button.

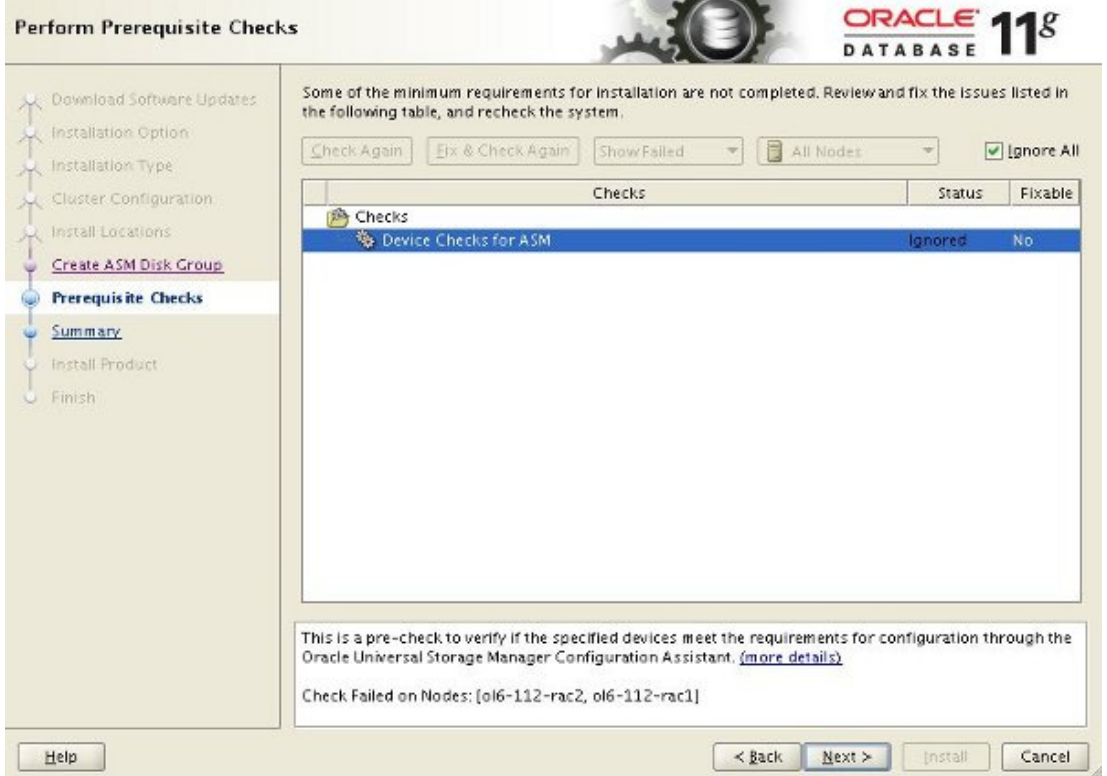

If you are happy with the summary information, click the "Install" button.

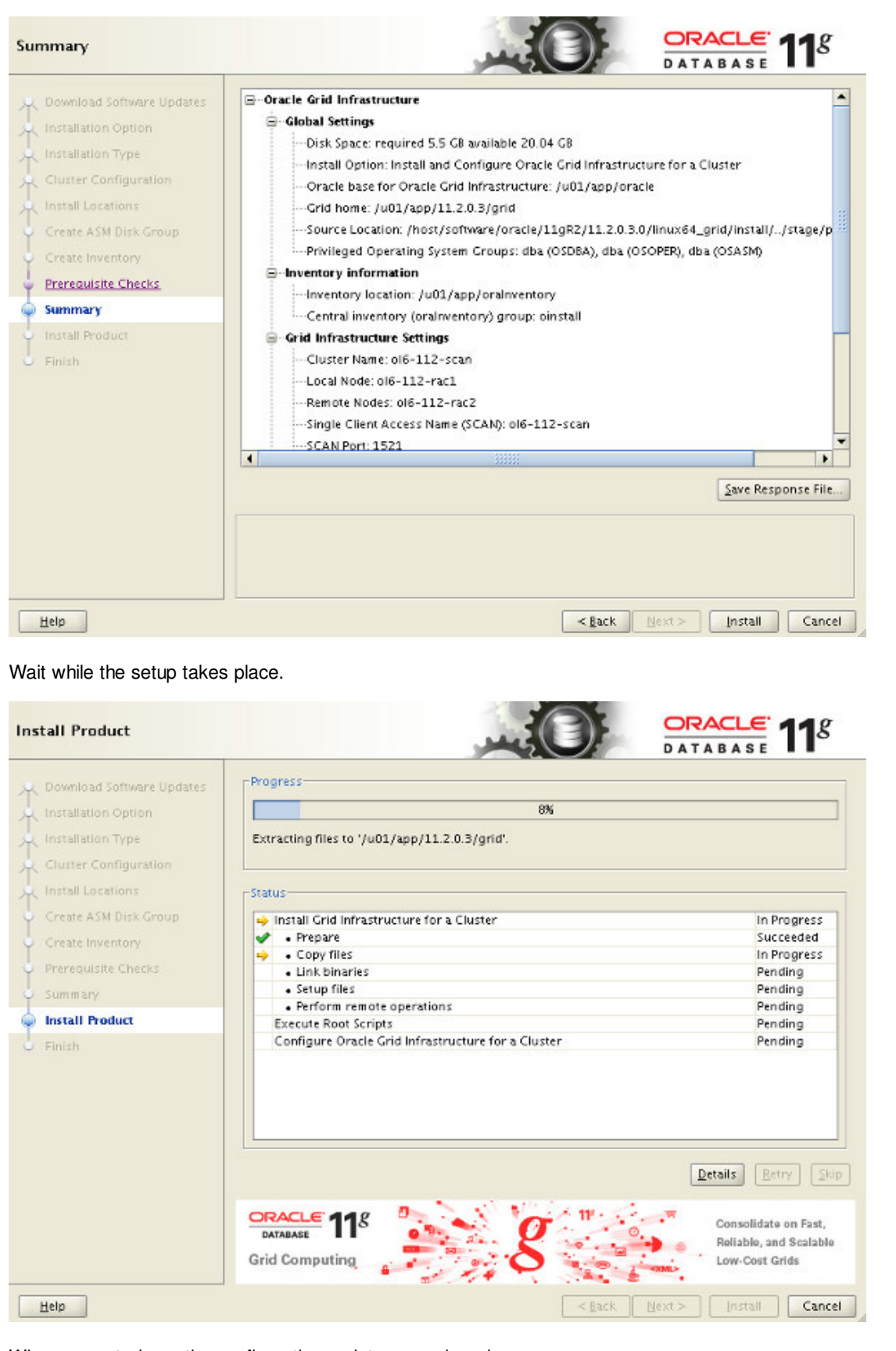

When prompted, run the configuration scripts on each node.

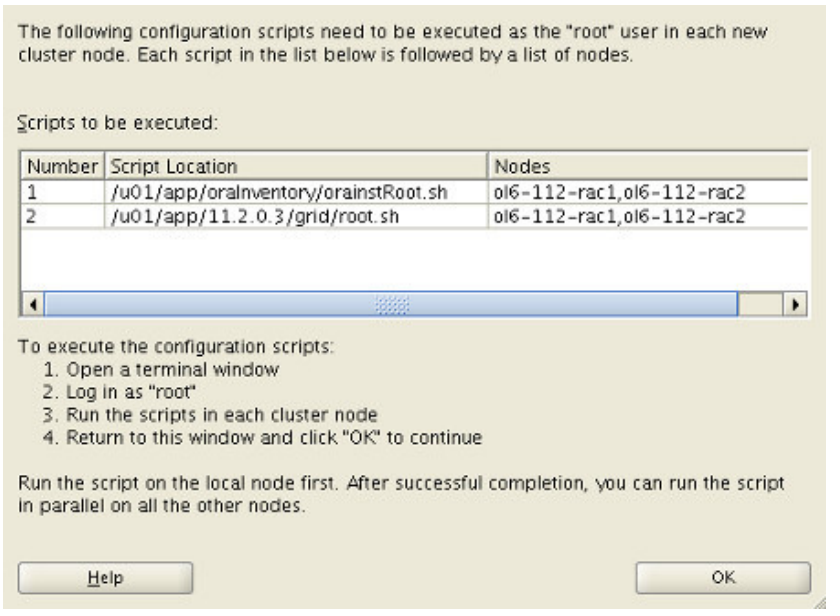

The output from the "orainstRoot.sh" file should look something like that listed below.

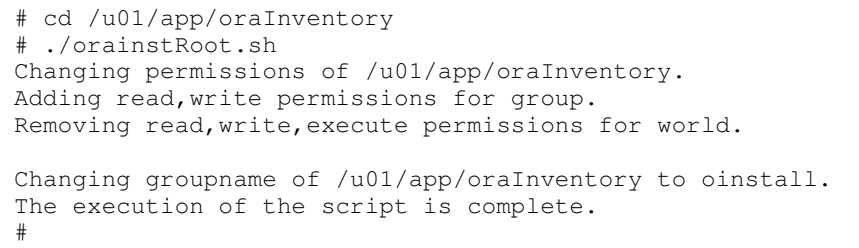

The output of the root.sh will vary a little depending on the node it is run on. Example output can be seen here (Node1, Node<sub>2</sub>).

Once the scripts have completed, return to the "Execute Configuration Scripts" screen on "rac1" and click the "OK" button.

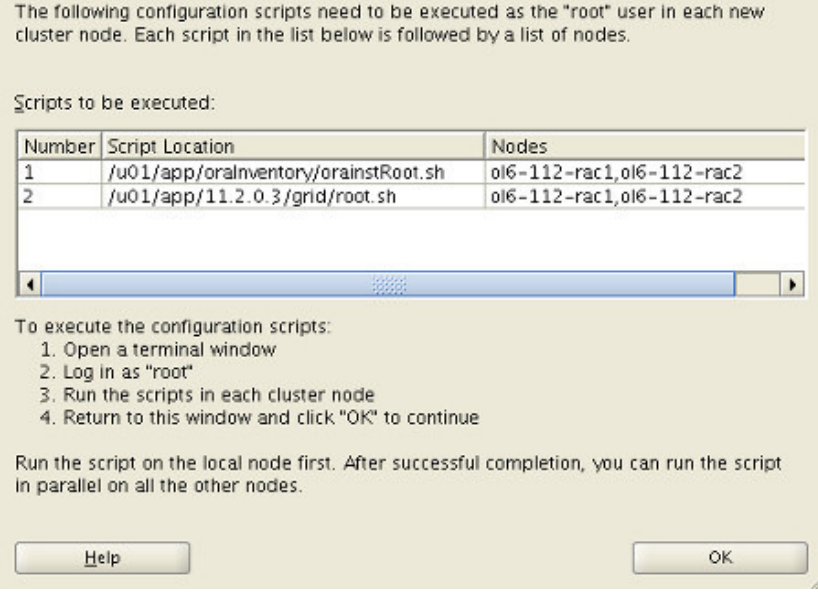

Wait for the configuration assistants to complete.

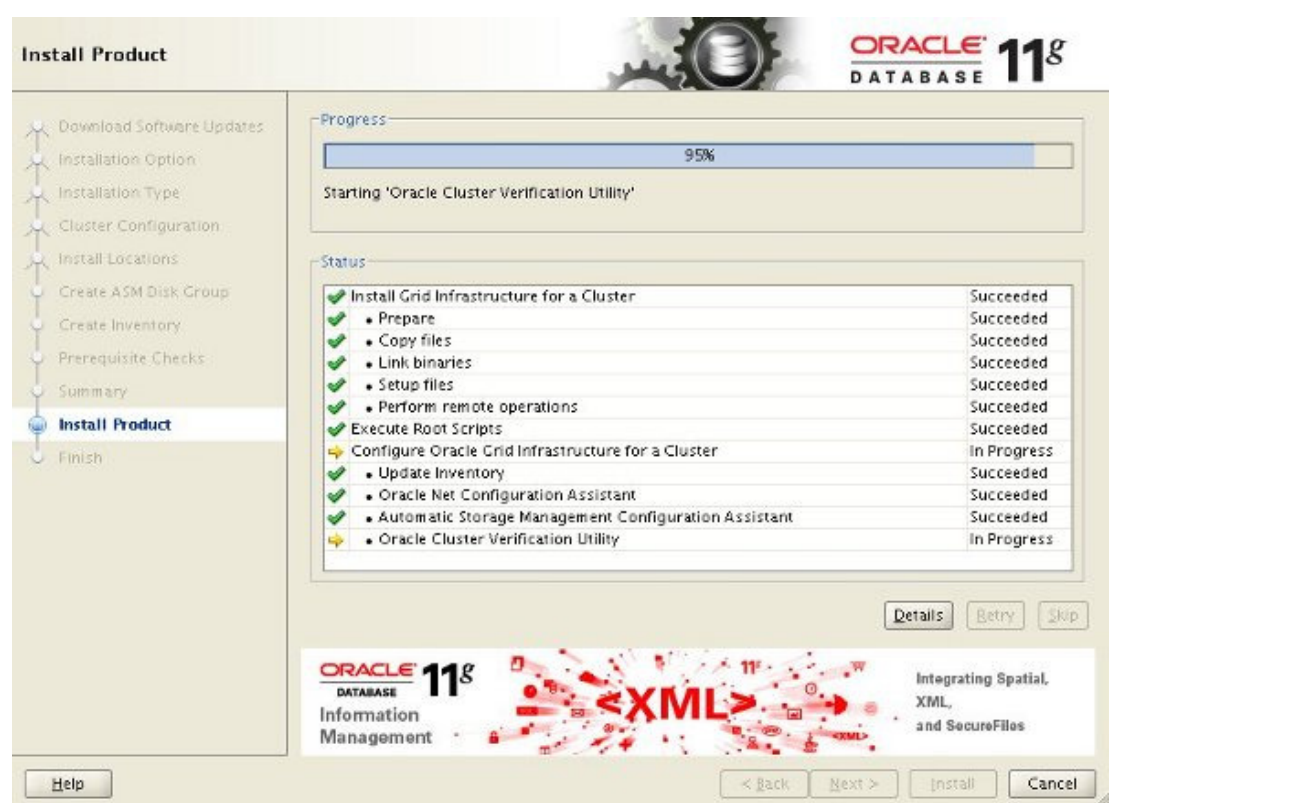

We expect the verification phase to fail with an error relating to the SCAN, assuming you are not using DNS.

INFO: Checking Single Client Access Name (SCAN)... INFO: Checking name resolution setup for "rac-scan.localdomain"... INFO: ERROR: INFO: PRVF-4664 : Found inconsistent name resolution entries for SCAN name "rac-scan.l INFO: ERROR: INFO: PRVF-4657 : Name resolution setup check for "rac-scan.localdomain" (IP address: INFO: ERROR: INFO: PRVF-4664 : Found inconsistent name resolution entries for SCAN name "rac-scan.l INFO: Verification of SCAN VIP and Listener setup failed

Provided this is the only error, it is safe to ignore this and continue by clicking the "Next" button.

Click the "Close" button to exit the installer.

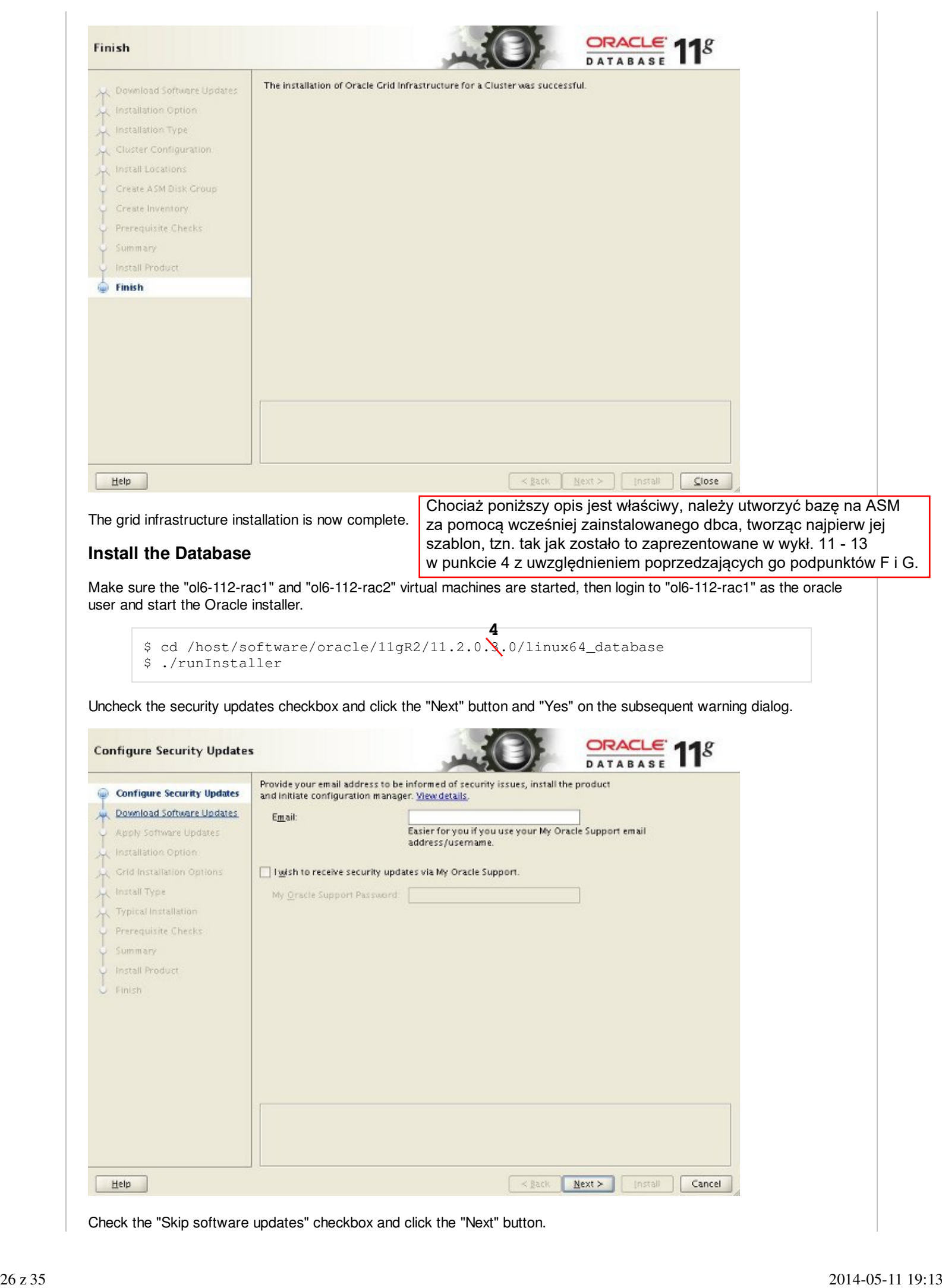

Check the "Skip software updates" checkbox and click the "Next" button.

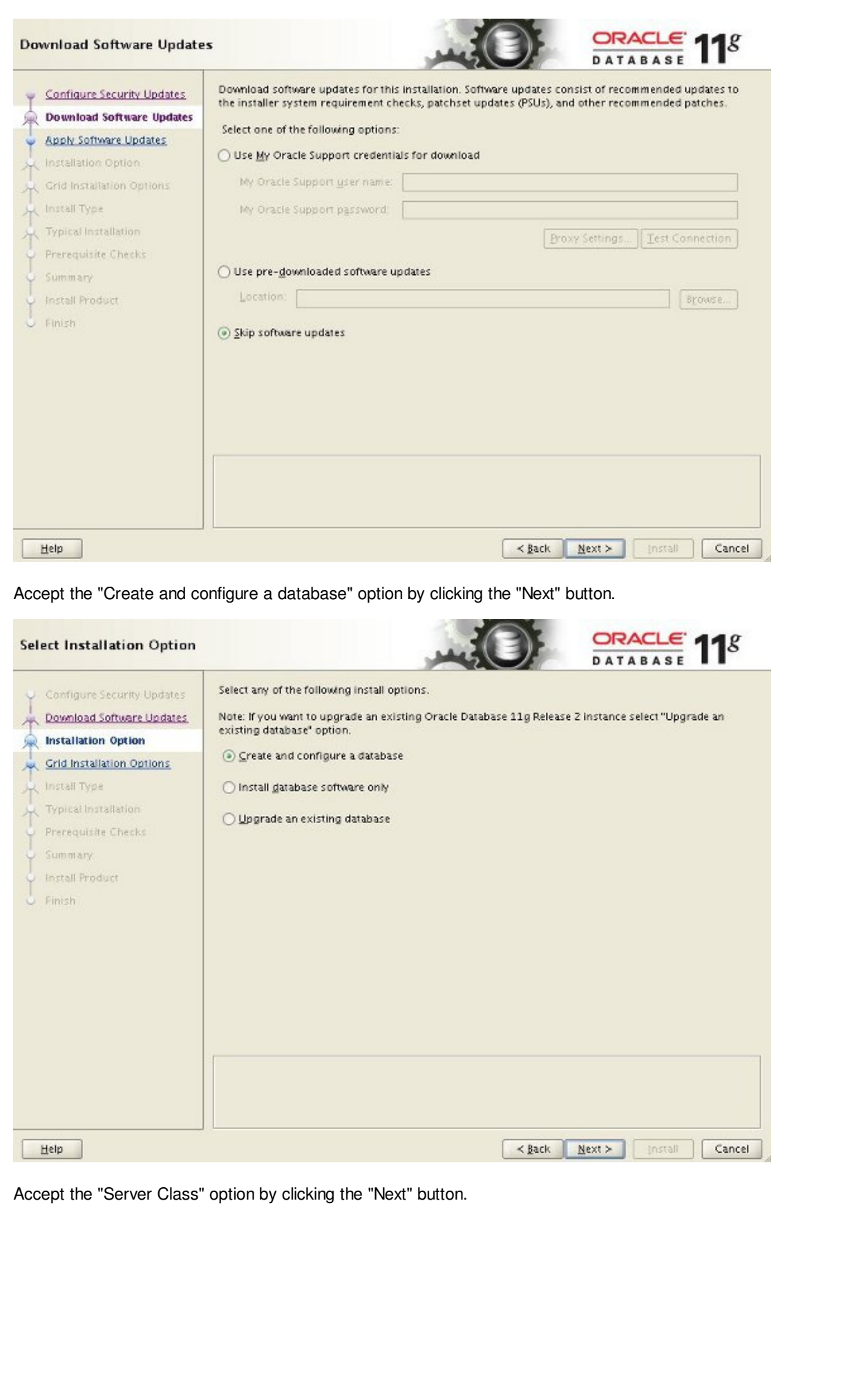

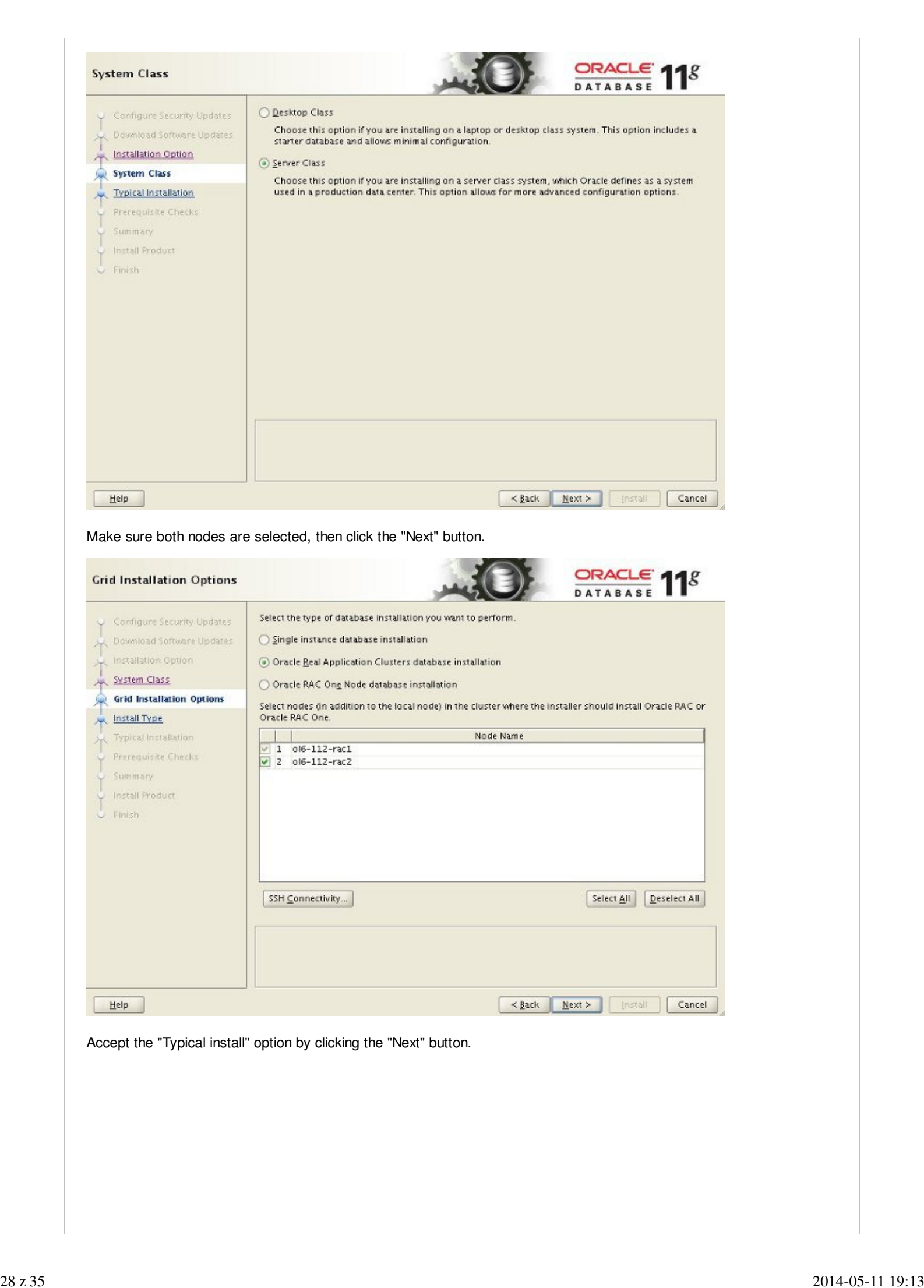

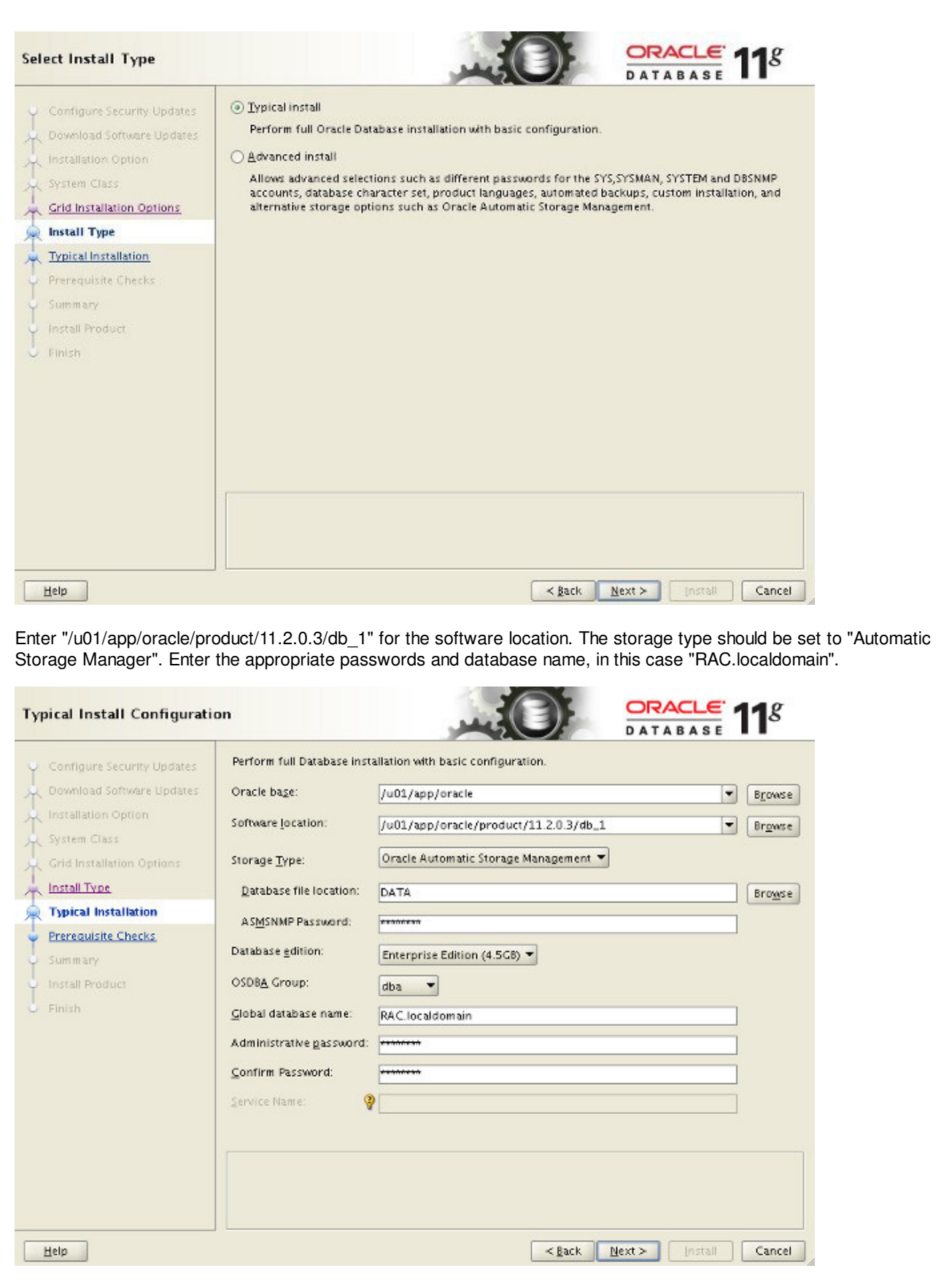

Wait for the prerequisite check to complete. If there are any problems either fix them, or check the "Ignore All" checkbox and click the "Next" button.

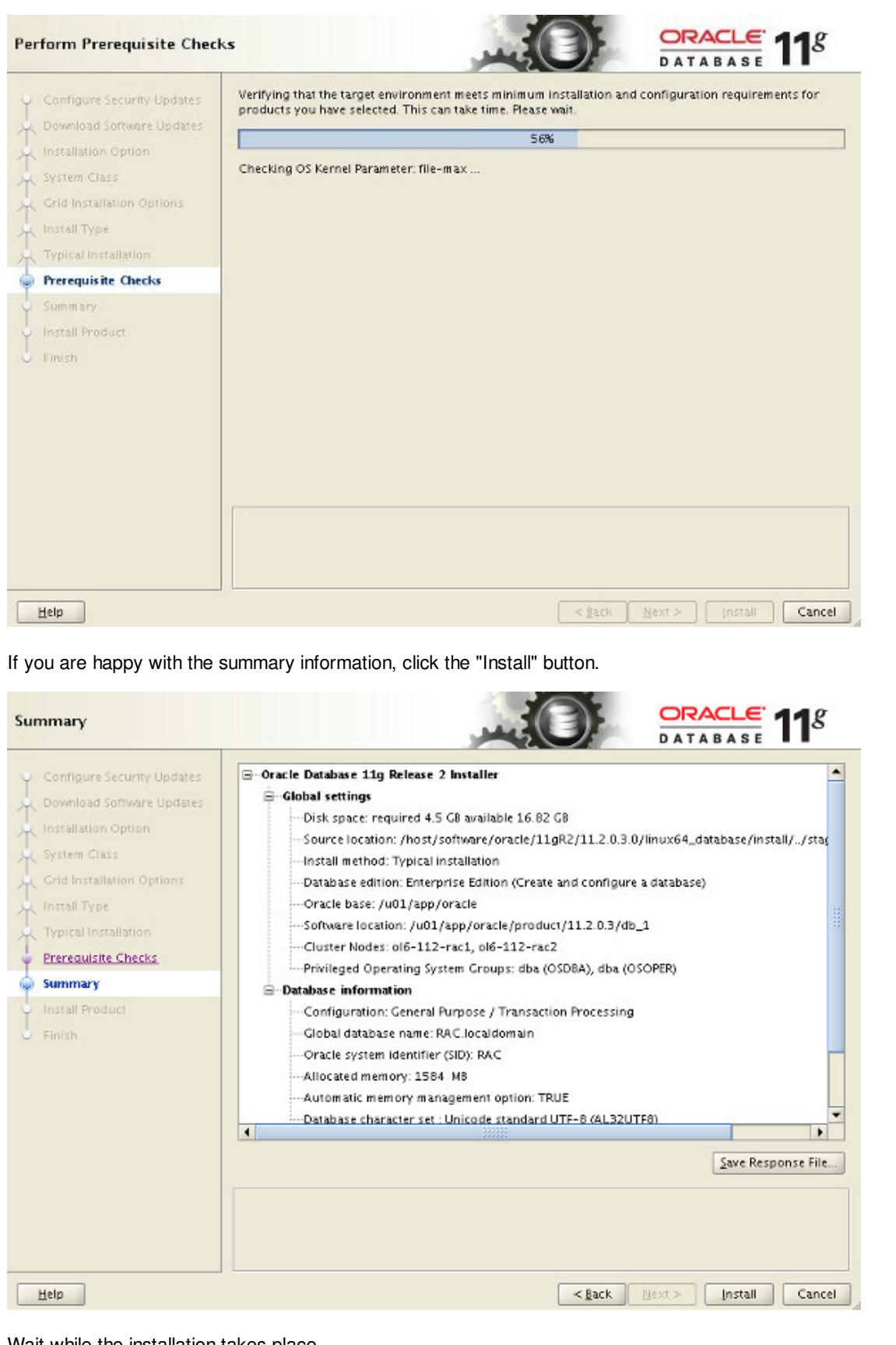

Wait while the installation takes place.

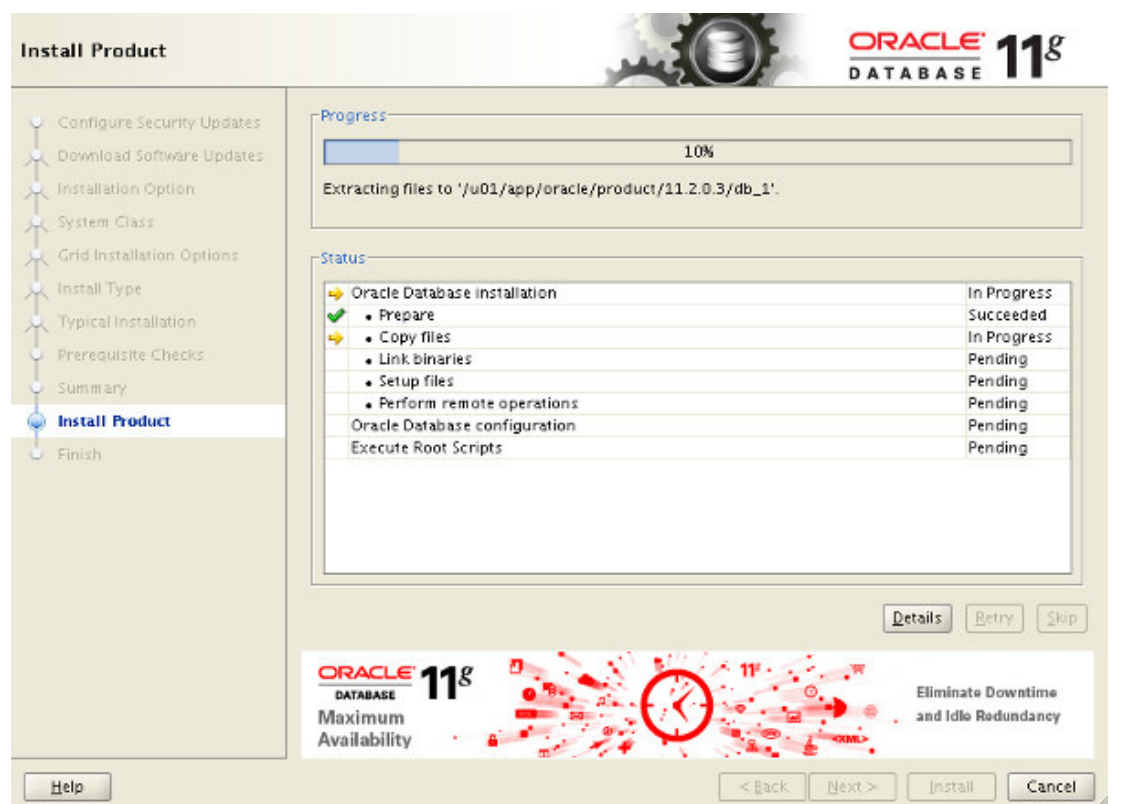

Once the software installation is complete the Database Configuration Assistant (DBCA) will start automatically.

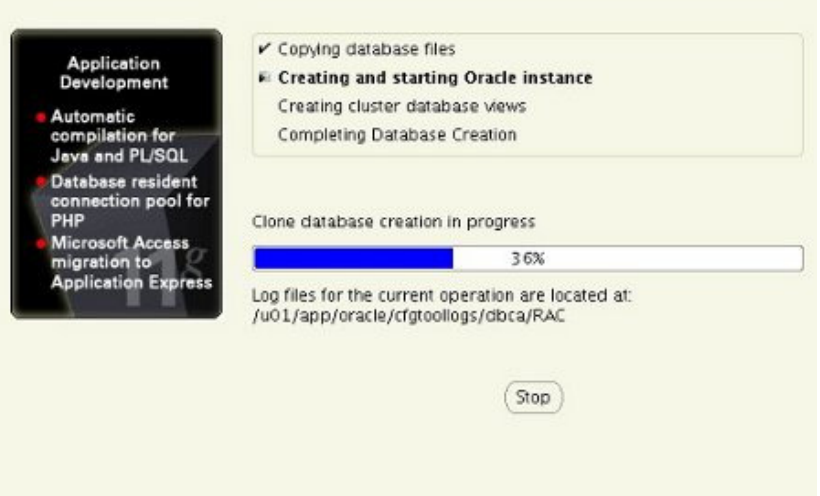

Once the Database Configuration Assistant (DBCA) has finished, click the "OK" button.

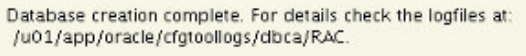

Database Information: Global Database Name: RAC.localdomain System Identifier(SID) Prefix: RAC Server Parameter File name: +DATA/RAC/spfileRAC.ora

The Database Control URL is https://ol6-112-rac1. localdomain: 1158/em

Management Repository has been placed in secure mode wherein Enterprise Manager data will be encrypted. The encryption key has been placed in the file: /u01/app/oracle/product/11.2.0.3/db\_1/ol6-112rac1\_RAC/sysman/config/emkey.ora. Ensure this file is backed up as the encrypted data will become unusable if this file is lost.

Note: All database accounts except SYS, SYSTEM and DBSNMP are locked. Select the Password Management button to view a complete list of locked accounts or to manage the database accounts (except DBSNMP). From the Password Management window, unlock only the accounts you will use. Oracle Corporation strongly recommends changing the default passwords immediately after unlocking the account.

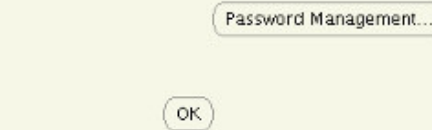

When prompted, run the configuration scripts on each node. When the scripts have been run on each node, click the "OK" button.

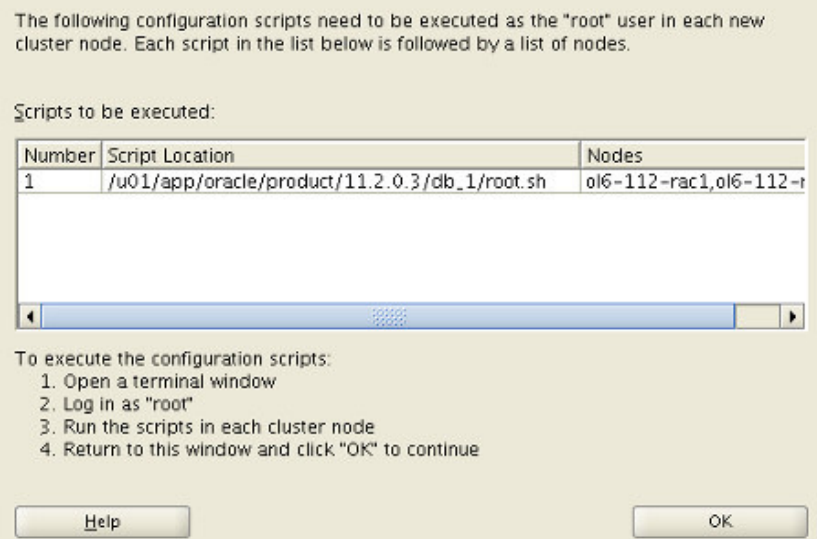

Click the "Close" button to exit the installer.

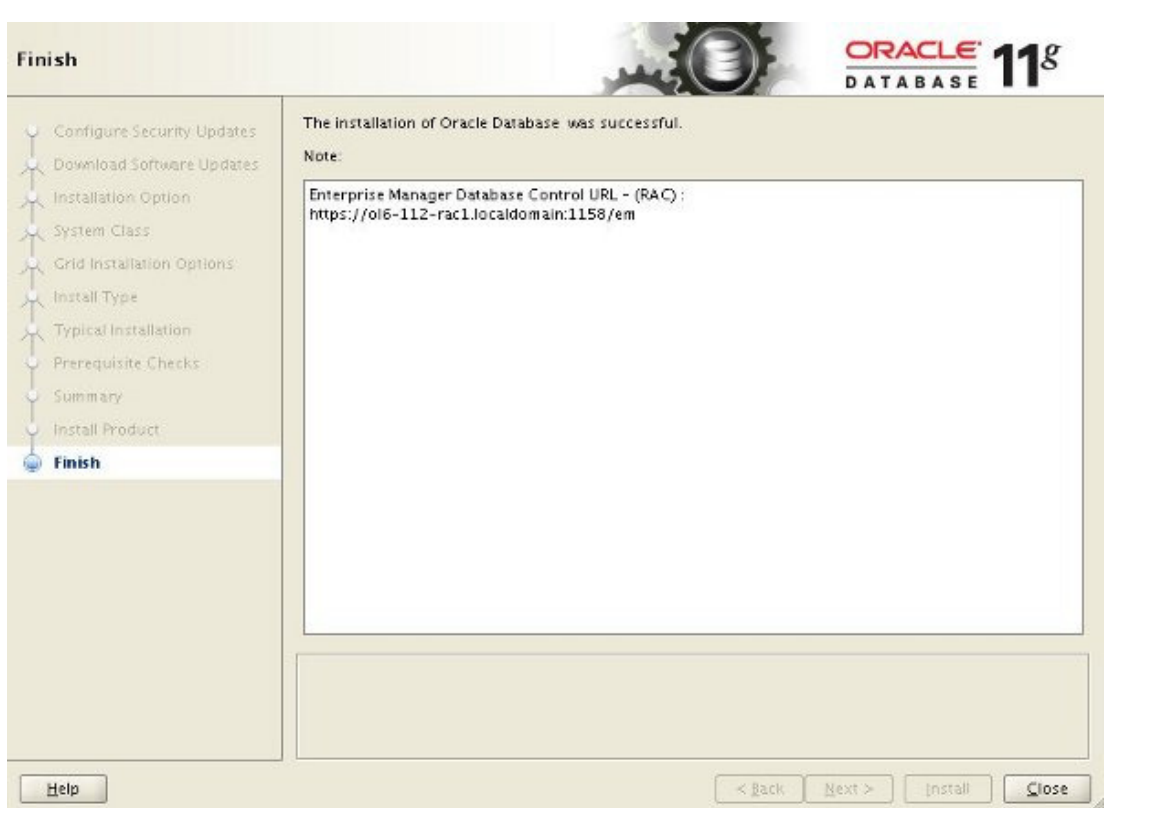

The RAC database creation is now complete.

# **Check the Status of the RAC**

There are several ways to check the status of the RAC. The sryctl utility shows the current configuration and status of the RAC database.

```
$ srvctl config database -d RAC
Database unique name: RAC
Database name: RAC
Oracle home: /u01/app/oracle/product/11.2.0.3/db_1
Oracle user: oracle
Spfile: +DATA/RAC/spfileRAC.ora
Domain: localdomain
Start options: open
Stop options: immediate
Database role: PRIMARY
Management policy: AUTOMATIC
Server pools: RAC
Database instances: RAC2, RAC1
Disk Groups: DATA
Mount point paths: 
Services: 
Type: RAC
Database is administrator managed
$
$ srvctl status database -d RAC
Instance RAC1 is running on node ol6-112-rac1
Instance RAC2 is running on node ol6-112-rac2
$
```
The V\$ACTIVE\_INSTANCES view can also display the current status of the instances.

```
$ sqlplus / as sysdba
SQL*Plus: Release 11.2.0.3.0 Production on Tue Sep 27 22:20:14 2011
Copyright (c) 1982, 2011, Oracle. All rights reserved.
Connected to:
```
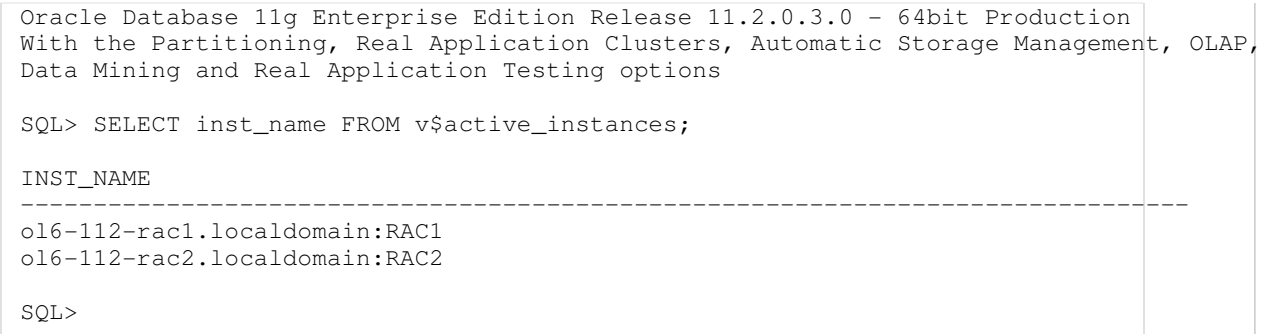

If you have configured Enterprise Manager, it can be used to view the configuration and current status of the database using a URL like "https://ol6-112-rac1.localdomain:1158/em".

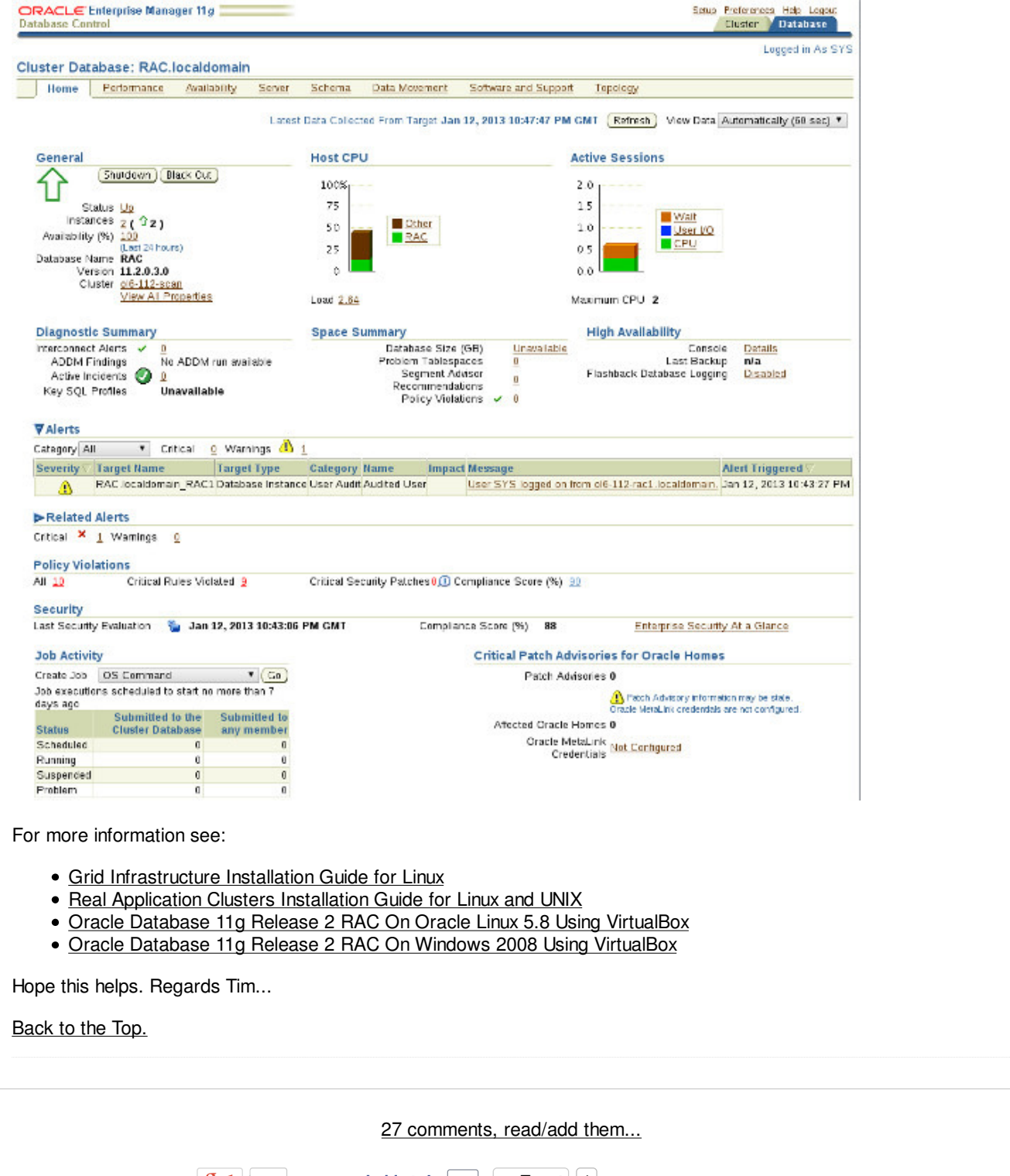

**Tweet** 4 **50** 12 **Lubię to!** 30

Home | Articles | Scripts | Forums | Blog | Certification | Misc | Search | About

Copyright & Disclaimer **HTML CSS**